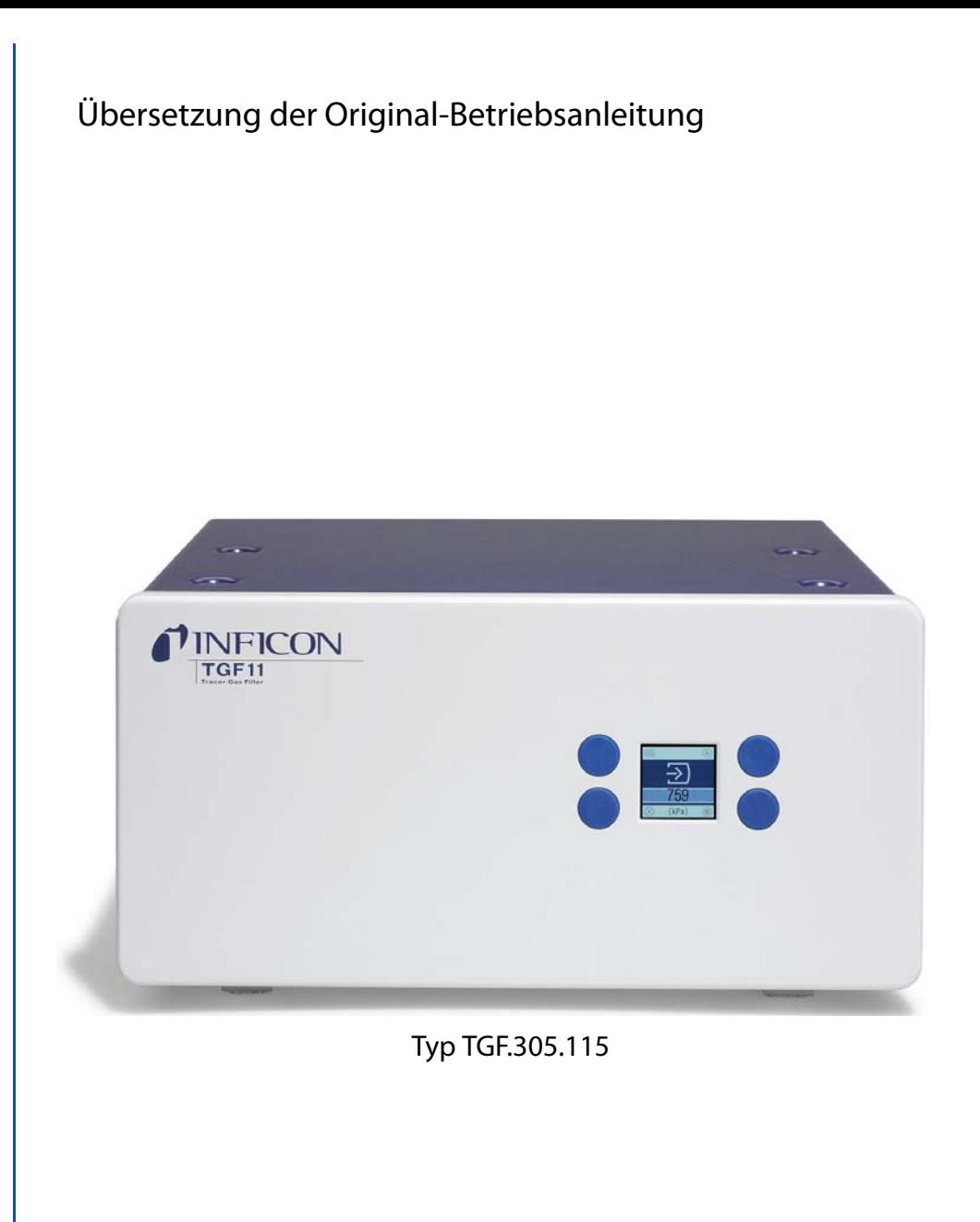

# **TGF11**

Prüfgasfülleinheit

Bestellnummer: 590-558 (TGF11) 590-559 (TGF11 LP)

Softwareversion: 1.06

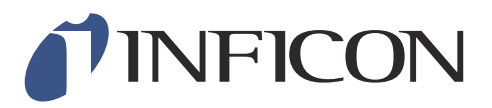

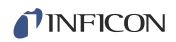

Nachdruck, Übersetzung und Vervielfältigung nur nach schriftlicher Genehmigung der INFICON GmbH.

# **Inhaltsverzeichnis**

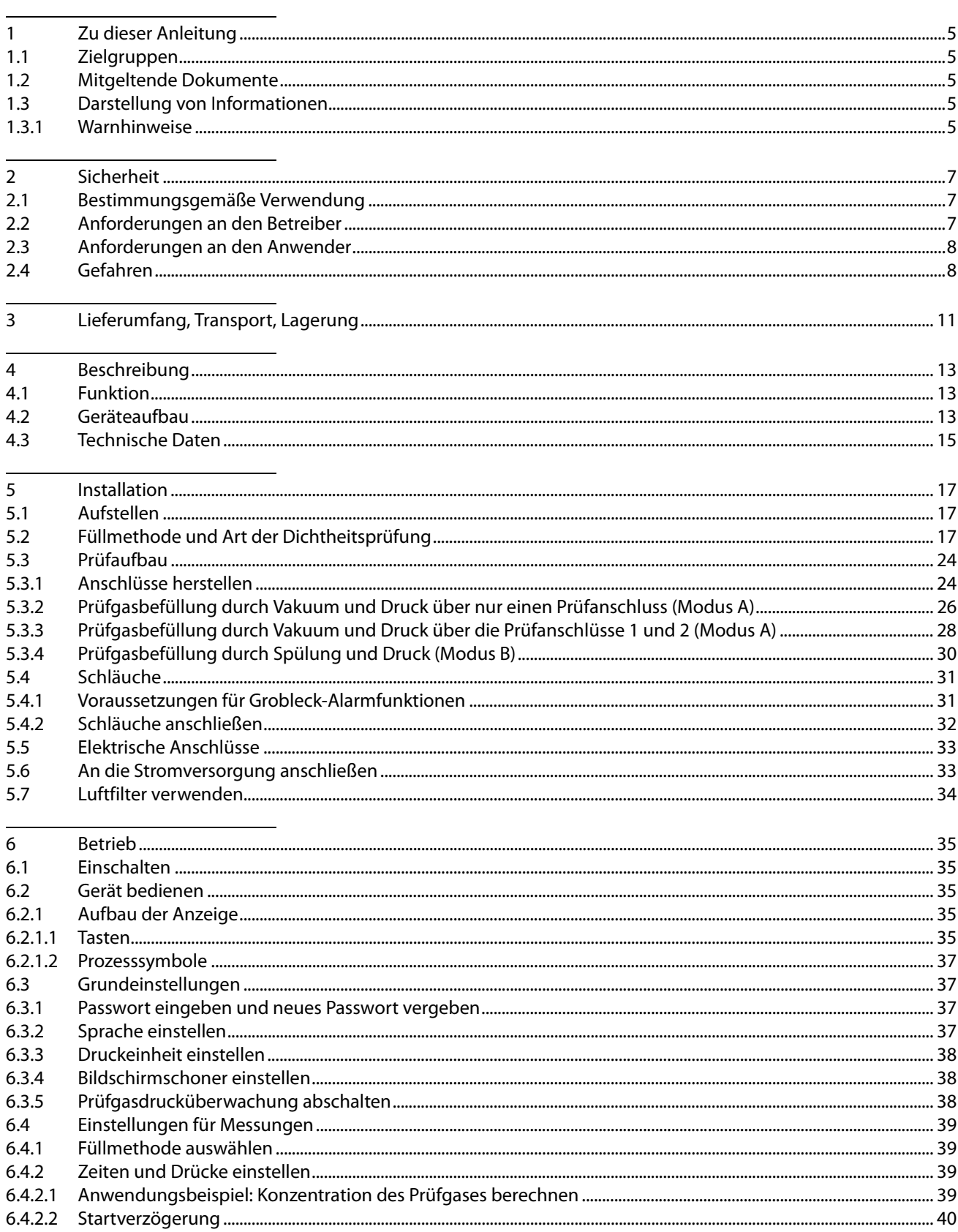

# TINFICON

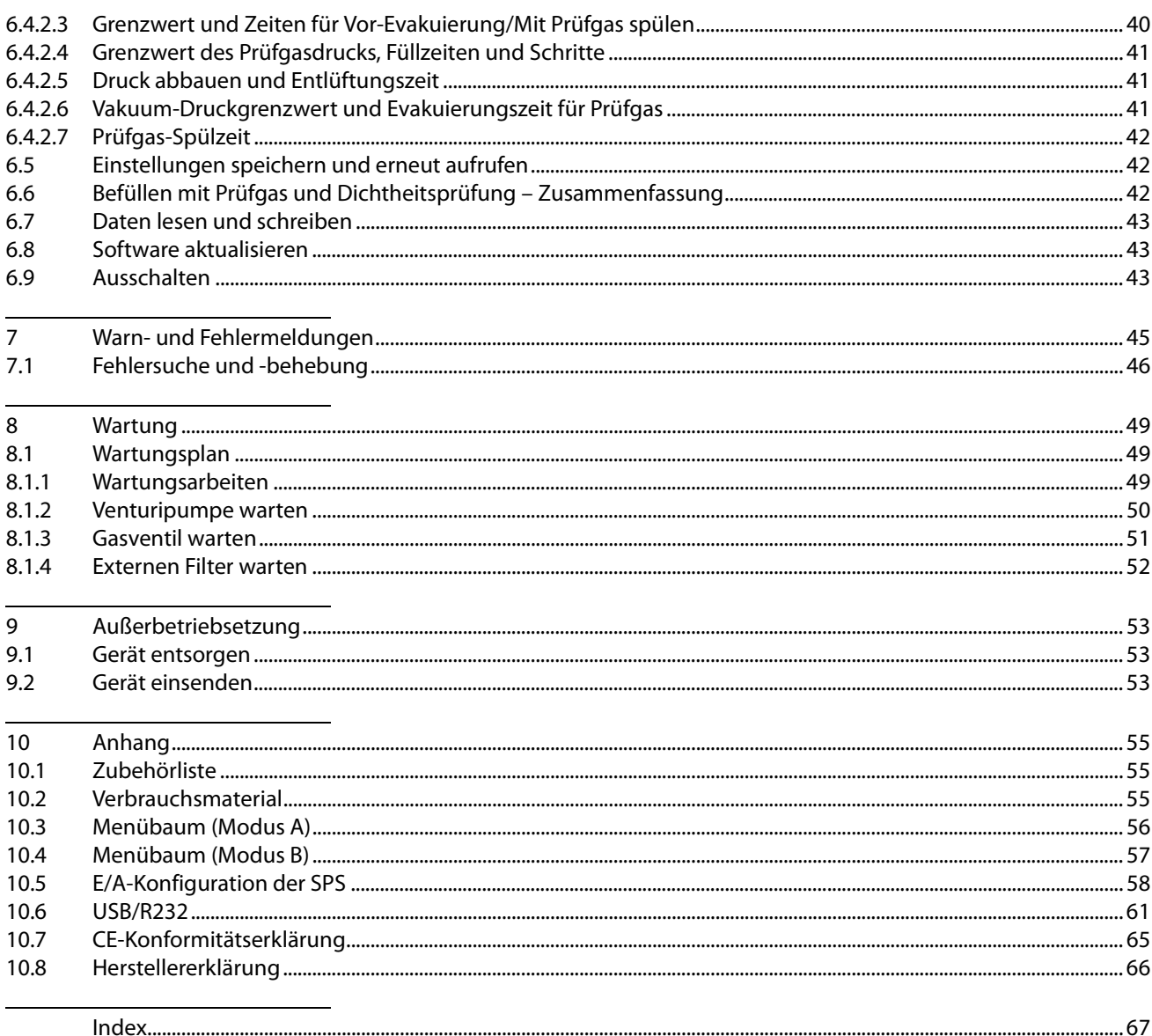

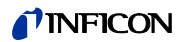

# <span id="page-4-5"></span><span id="page-4-0"></span>**1 Zu dieser Anleitung**

Dieses Dokument gehört zu der Software-Version, die auf der Titelseite vermerkt ist.

# <span id="page-4-1"></span>**1.1 Zielgruppen**

Diese Betriebsanleitung richtet sich an den Betreiber der Prüfgasfülleinheit TGF11 und an technisch qualifiziertes Fachpersonal mit Erfahrung im Bereich der Dichtheitsprüftechnik.

# <span id="page-4-2"></span>**1.2 Mitgeltende Dokumente**

Betriebsanleitung des Lecksuchgerätes

# <span id="page-4-3"></span>**1.3 Darstellung von Informationen**

### <span id="page-4-4"></span>**1.3.1 Warnhinweise**

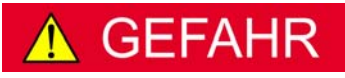

**Unmittelbar drohende Gefahr mit Tod oder schweren Verletzungen als Folge**

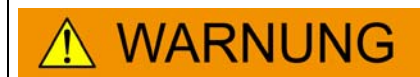

**Gefährliche Situation mit möglichem Tod oder schweren Verletzungen als Folge**

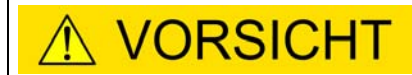

**Gefährliche Situation mit leichten Verletzungen als Folge**

**HINWEIS** 

**Gefährliche Situation mit Sach- oder Umweltschäden als Folge**

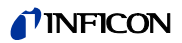

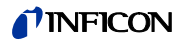

# <span id="page-6-0"></span>**2 Sicherheit**

# <span id="page-6-3"></span><span id="page-6-1"></span>**2.1 Bestimmungsgemäße Verwendung**

Die TGF11 dient zur Evakuierung und Befüllung von Prüfobjekten, die auf Dichtheit geprüft werden.

Die TGF11 wird als Zubehör zum Sentrac-Wasserstoff-Lecksuchgerät eingesetzt. Außerdem kann die TGF11 in Verbindung mit anderen INFICON-Lecksuchgeräten eingesetzt werden. Mit diesem Gerät können Prüfobjekte befüllt werden, bei denen kleine bis mittlere Gasmengen zur Dichtheitsprüfung benötigt werden.

Falls es nicht möglich ist, den gewünschten Druck im Prüfobjektzu erreichen, unterbricht die TGF11 die Gasbefüllung.

- ► Sie dürfen das Gerät ausschließlich gemäß dieser Betriebsanleitung installieren, betreiben und warten.
- ► Setzen Sie das Gerät nur in einer trockenen Umgebung ein.
- ► Halten Sie die Anwendungsgrenzen ein ([siehe Kapitel 4.3 : "Technische Daten",](#page-14-0)  [Seite 15\)](#page-14-0).

#### **Fehlanwendungen** ► Setzen Sie das Gerät nie zum Pumpen von Flüssigkeiten ein.

► Nutzen Sie das Gerät nur für Gase.

# <span id="page-6-2"></span>**2.2 Anforderungen an den Betreiber**

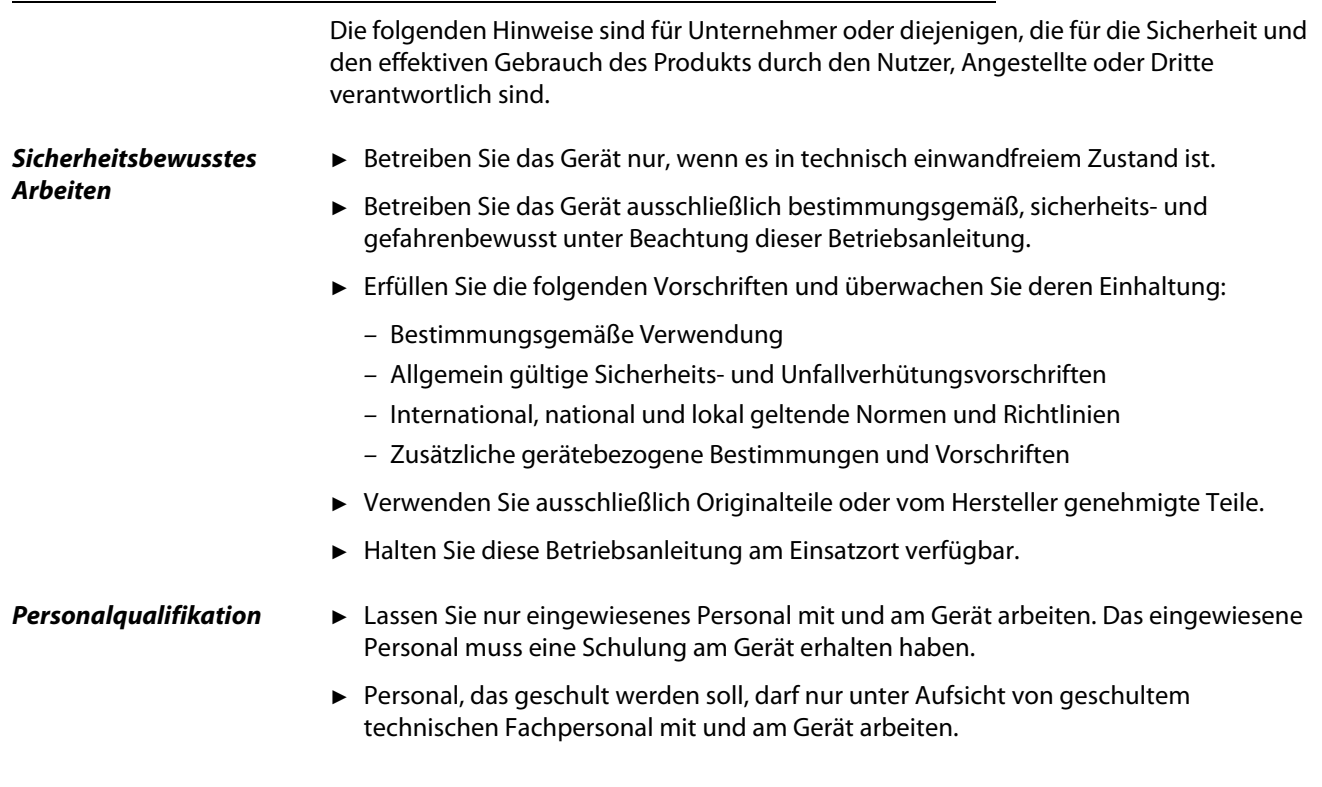

- ► Stellen Sie sicher, dass beauftragtes Personal vor Arbeitsbeginn diese Anleitung und alle mitgeltenden Dokumente gelesen und verstanden hat, insbesondere Sicherheits-, Wartungs- und Instandsetzungsinformationen [\(siehe Kapitel 1.2 : "Mitgeltende](#page-4-2)  [Dokumente", Seite 5](#page-4-2)).
- ► Regeln Sie Verantwortungen, Zuständigkeiten und die Überwachung des Personals.

# <span id="page-7-0"></span>**2.3 Anforderungen an den Anwender**

- ► Lesen, beachten und befolgen Sie diese Betriebsanleitung und vom Betreiber erstellte Arbeitsanweisungen, insbesondere die Sicherheits- und Warnhinweise.
- ► Führen Sie alle Arbeiten nur anhand der vollständigen Betriebsanleitung durch.
- ► Falls Sie Fragen zu Betrieb oder Wartung haben, die Sie in dieser Anleitung nicht beantwortet finden, wenden Sie sich an den INFICON-Kundendienst.

# <span id="page-7-2"></span><span id="page-7-1"></span>**2.4 Gefahren**

Das Gerät ist nach dem Stand der Technik und den anerkannten sicherheitstechnischen Regeln gebaut. Dennoch sind bei unsachgemäßer Verwendung Gefahren für Leib und Leben des Benutzers oder Dritter bzw. Schäden am Gerät und weitere Sachschäden möglich. **Gefahren durch Flüssigkeiten und chemische Stoffe** Flüssigkeiten und chemische Stoffe können das Gerät beschädigen. ► Halten Sie die Anwendungsgrenzen ein ([siehe Kapitel 4.3 : "Technische Daten",](#page-14-0)  [Seite 15](#page-14-0)). ► Verwenden Sie keine entzündlichen oder explosiven Gase oder gasförmige Mischungen als Prüfgas. ► Verwenden Sie das Gerät nie zur Evakuierung oder Befüllung mit giftigen, säurehaltigen, mikrobiologischen, explosiven, radioaktiven oder anderen gefährlichen Substanzen. ► Setzen Sie das Gerät keinen offenen Flammen aus und vermeiden Sie Funkenbildung, zum Beispiel durch Rauchen. ► Reinigen Sie das Gerät nur mit milden Haushaltsreinigern. Falls Prüfgas in die Luft entweicht, besteht Erstickungsgefahr. Das Prüfgas verdrängt Sauerstoff. ► Achten Sie darauf, dass das Prüfsystem dicht ist. ► Achten Sie auf ausreichende Belüftung am Arbeitsplatz. **Gefahren durch komprimierte Gase und Druckgasflaschen** Komprimierte Gase enthalten große Energiemengen. Halten Sie die Anweisungen zum Umgang mit komprimierten Gasen und Druckgasflaschen ein. Prüfobjekte, in denen ein Druck aufgebaut wurde, können bersten. Dies kann zu Verletzungen oder Sachschäden führen. ► Verwenden Sie nur Prüfobjekte, die dem Prüfdruck standhalten. Halten Sie die Vorgaben der örtlich zuständigen Behörden hinsichtlich der Beauftragung von Objekten mit Gasdruck ein. Führen Sie im Zweifelsfall eine Druckprüfung durch. Ein Prüfsystem, in dem ein Druck aufgebaut wurde, kann bersten. Schläuche können vom

Schlauchanschluss rutschen. Dies kann zu Verletzungen oder Sachschäden führen.

Betriebsanleitung TGF11, nins69de1-05, 1512

Betriebsanleitung TGF11, nins69de1-05, 1512

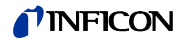

- ► Achten Sie auf den maximal zulässigen Prüfgasdruck, [siehe Kapitel 4.3 : "Technische](#page-14-0)  [Daten", Seite 15.](#page-14-0) ► Achten Sie darauf, dass das Prüfsystem und die Schlauchverbindungen dem Prüfdruck standhalten. Führen Sie im Zweifelsfall eine Druckprüfung durch. **Gefahren durch elektrische Energie** Es besteht Lebensgefahr beim Berühren stromführender Teile im Inneren des Geräts.
	- ► Trennen Sie vor allen Installations- und Wartungsarbeiten das Gerät von der Stromversorgung. Stellen Sie sicher, dass die Stromversorgung nicht unbefugt wieder hergestellt werden kann.

Das Gerät enthält elektrische Bauteile, die durch hohe elektrische Spannung beschädigt werden können.

► Stellen Sie vor dem Anschluss an die Stromversorgung sicher, dass die auf dem Gerät angegebene Netzspannung mit der Netzspannung vor Ort übereinstimmt.

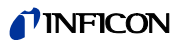

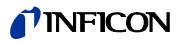

# <span id="page-10-0"></span>**3 Lieferumfang, Transport, Lagerung**

#### <span id="page-10-2"></span>**Lieferumfang**

#### Tabelle 1: Lieferumfang

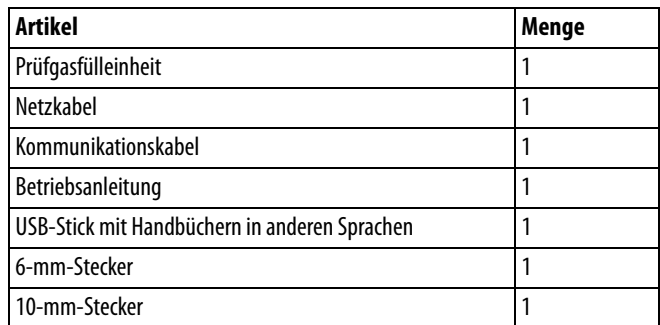

► Prüfen Sie den Lieferumfang nach Erhalt des Produktes auf Vollständigkeit..

#### <span id="page-10-3"></span>**Transport**

# **HINWEIS**

#### **Beschädigung durch Transport**

Das Gerät kann beim Transport in einer ungeeigneten Verpackung beschädigt werden.

- ► Bewahren Sie die Originalverpackung auf.
- ► Transportieren Sie das Gerät nur in der Originalverpackung.

<span id="page-10-1"></span>**Lagerung** Lagern Sie das Gerät unter Beachtung der technischen Daten, [siehe Kapitel 4.3 :](#page-14-0)  ["Technische Daten", Seite 15](#page-14-0).

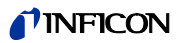

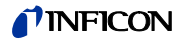

# <span id="page-12-0"></span>**4 Beschreibung**

# <span id="page-12-4"></span><span id="page-12-1"></span>**4.1 Funktion**

Die TGF11 ist zur Evakuierung und Befüllung von Prüfobjekten mit Prüfgas vorgesehen:

Bevor das Prüfobjekt mit Prüfgas gefüllt wird, wird die Luft mithilfe der integrierten Venturidüse aus dem Prüfobjekt gepumpt. Dadurch können die Prüfobjekte fast vollständig mit Prüfgas gefüllt werden. Bei langen Objekten wie zum Beispiel Rohrleitungen oder Wärmetauschern ist eine Vorevakuierung besonders wichtig (Vakuum- und Druckmethode).

Alternativ kann Prüfgas während der Evakuierung eingefüllt werden (Spül- und Druckmethode). Diese Methode kommt bei besonders langen oder solchen Prüfobjekten zur Anwendung, die keinem Vakuum standhalten können.

Das Prüfgas wird aus den Prüfobjekten und weg von der Messstation evakuiert, die bei der Prüfung verwendet wird. Dies führt dazu, dass die Untergrundkonzentration des Prüfgases niedrig bleibt, wodurch beim Messen eine höhere Genauigkeit erzielt wird.

# <span id="page-12-3"></span><span id="page-12-2"></span>**4.2 Geräteaufbau**

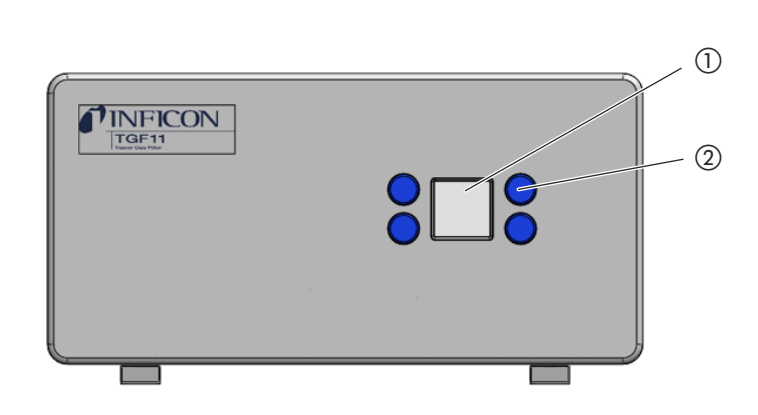

Abb. 1: Vorderansicht

(1) Anzeige

2 Steuer- und Einstelltasten

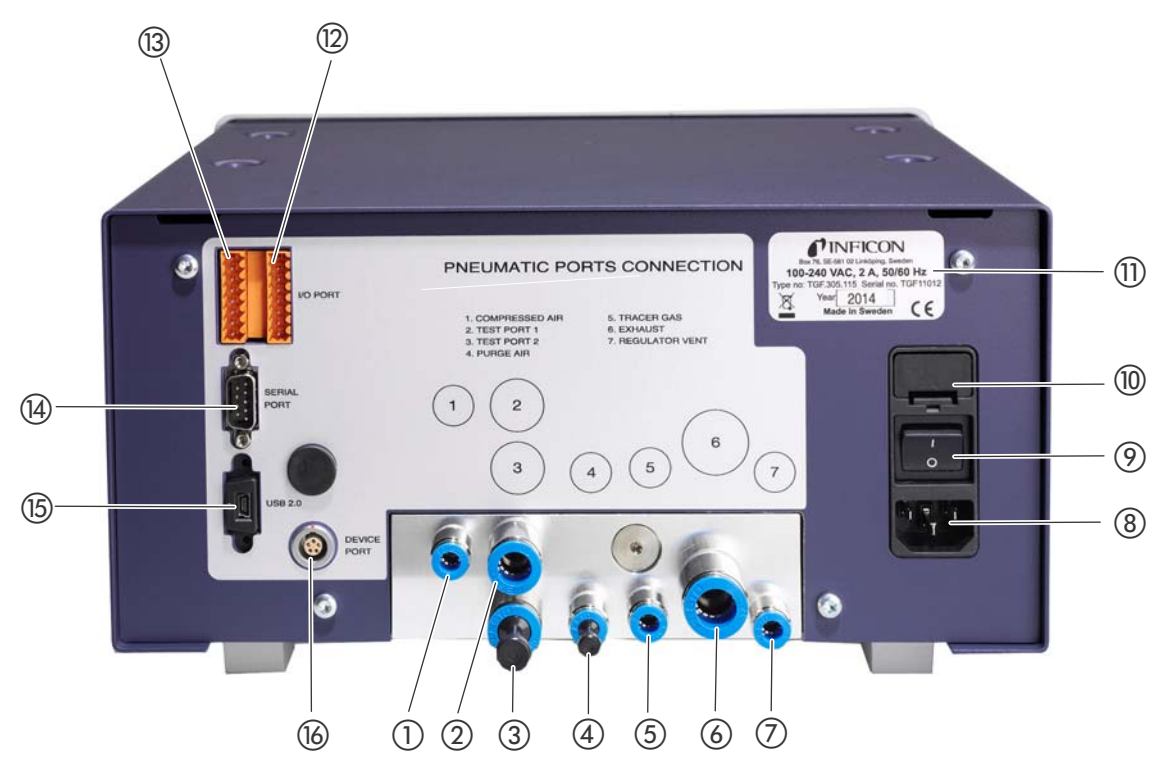

Abb. 2: Rückansicht

- a Druckluft, Schnellkupplung, 6 mm
- b Prüfanschluss 1: Vakuumanschluss/Prüfgasauslass 1, Schnellkupplung, 10 mm
- c Prüfanschluss 2: Prüfgas-Auslass 2, 10 mm, Stecker wird separat in einem Beutel geliefert
- d Spülluft-Einlass, 6 mm, Stecker wird separat in einem Beutel geliefert
- e Prüfgas-Einlass, Schnellkupplung, 6 mm
- f Abgas-Auslass, Schnellkupplung, 12 mm
- g Druckregler-Entlüftungsanschluss, 6 mm Dies ist der Auslass des Druckregelventils, wenn der Druck im Prüfobjekt über das Ventil abgebaut wird.
- h Netzkabelanschluss
- (9) Ein/Aus-Schalter
- (10) Sicherung
- (1) Typenschild mit Angaben zur Versorgungsspannung, Seriennummer und Herstellungsdatum
- l E/A-Anschluss, Anschlussstifte 9 bis 16 (von oben nach unten)
- (13) E/A-Anschluss, Anschlussstifte 1 bis 8 (von oben nach unten)
- n RS232-Anschluss, Sub-D, 9-polig
- (15) USB-2.0-Anschluss
- p Geräteanschluss (nicht belegt)

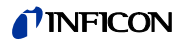

# <span id="page-14-0"></span>**4.3 Technische Daten**

<span id="page-14-1"></span>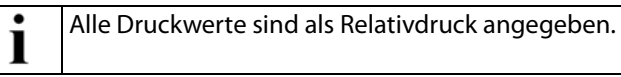

Tabelle 2: Technische Daten

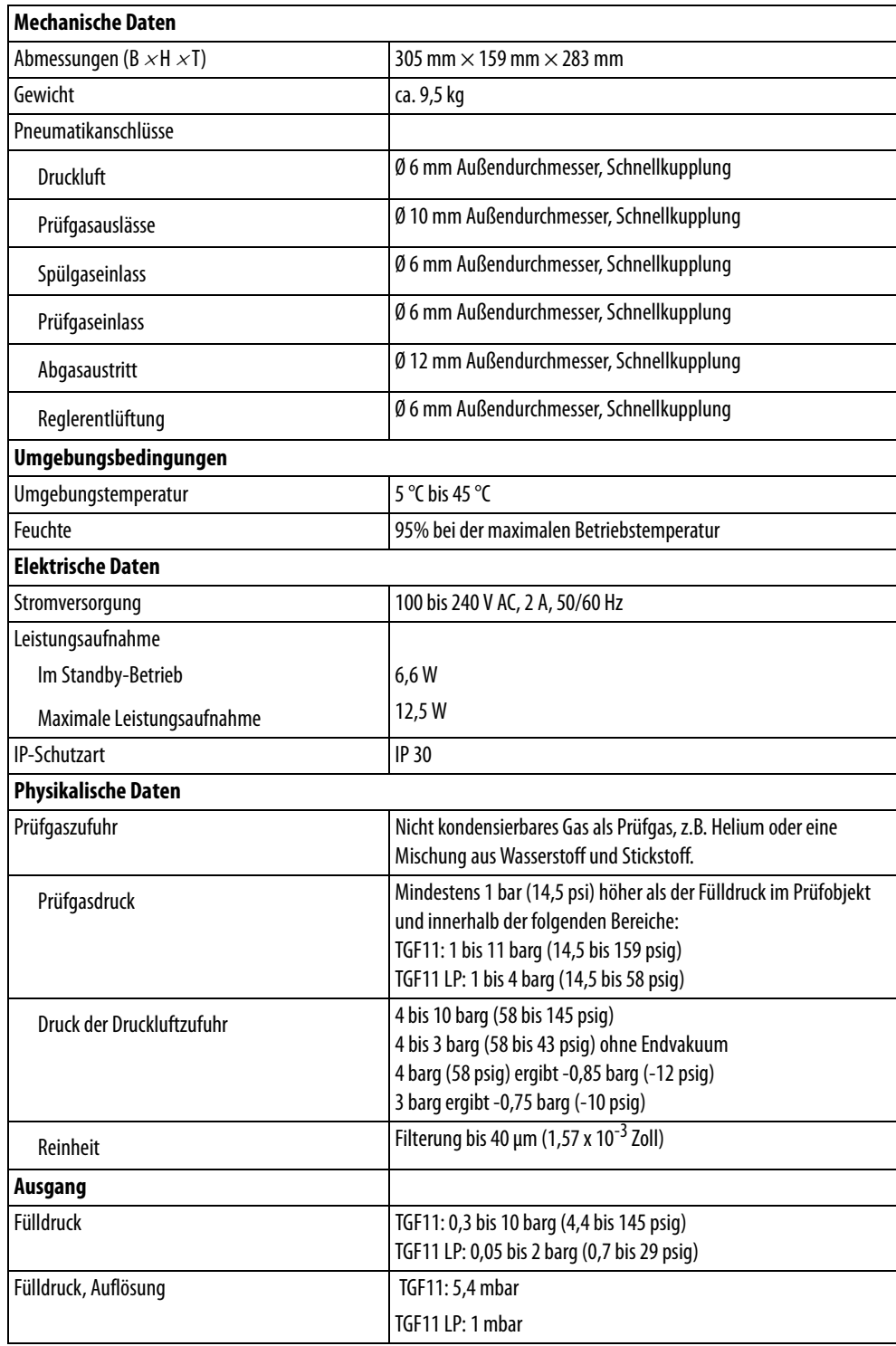

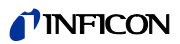

#### Tabelle 2: Technische Daten (Cont.)

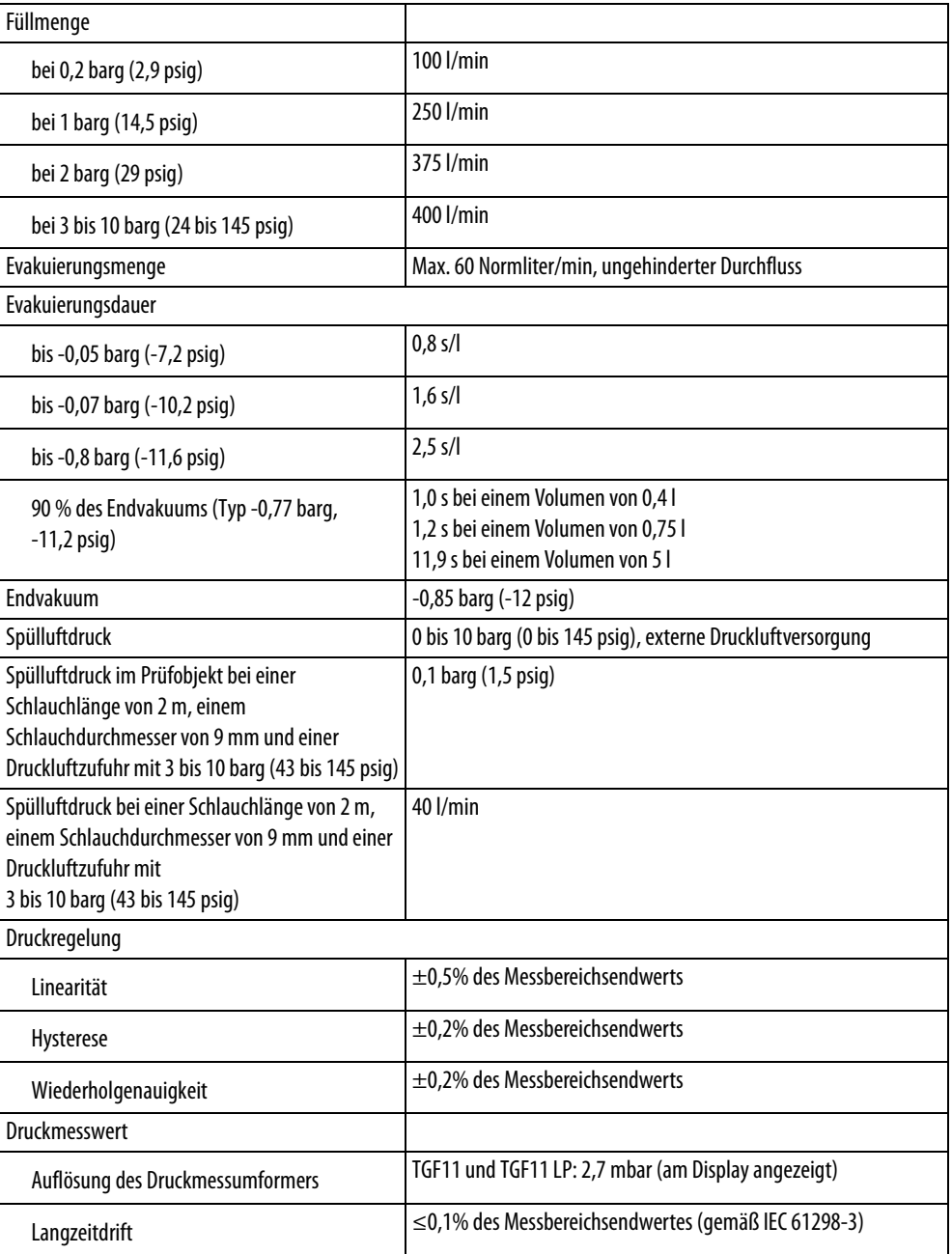

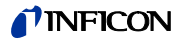

# <span id="page-16-6"></span><span id="page-16-0"></span>**5 Installation**

### <span id="page-16-1"></span>**5.1 Aufstellen**

# <span id="page-16-4"></span>GEFAHR

#### **Gefahren durch Feuchtigkeit und Elektrizität**

In das Gerät eindringende Feuchtigkeit kann zu Verletzungen infolge von Stromschlägen und zu Sachschäden infolge von Kurzschlüssen führen.

- ► Das Gerät darf nur in einer trockenen Umgebung eingesetzt werden.
- ► Das Gerät darf nur außerhalb des Einwirkungsbereichs von Feuchtigkeit oder Flüssigkeiten eingesetzt werden.
- ► Stellen Sie die TGF11 auf einem ebenen Untergrund auf, an dem keine Schwingungen auf das Gerät einwirken können. Schwingungen können zu falschen Messergebnissen führen.
- ► Durch Ausklappen der vorderen Gerätefüße lässt sich das Display leichter ablesen.
- ► Stellen Sie das Gerät so nahe wie möglich zu den Prüfobjekten auf.
- ► Platzieren Sie das Gerät so, dass an der Rückseite der TGF11 mindestens 350 mm Abstand bis zum nächsten Gegenstand verbleiben, so dass die Kabel nicht geknickt werden.
- ► Halten Sie Wärmequellen vom Gerät fern.
- ► Setzen Sie das Gerät nicht dem direkten Sonnenlicht aus.
- <span id="page-16-8"></span><span id="page-16-7"></span><span id="page-16-3"></span>► Berücksichtigen Sie bei der Aufstellung des Gerätes die technischen Daten, [siehe](#page-14-0)  [Seite 15.](#page-14-0)

# <span id="page-16-5"></span><span id="page-16-2"></span>**5.2 Füllmethode und Art der Dichtheitsprüfung**

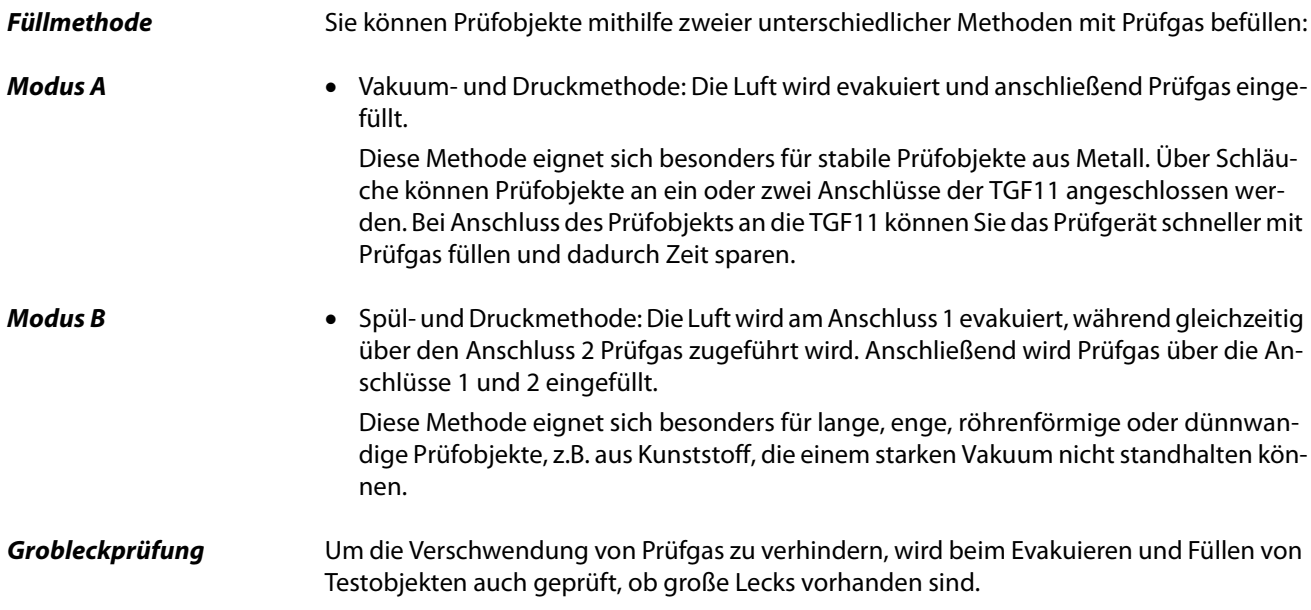

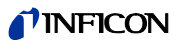

**Schnüffeltest** Füllen Sie das Prüfobjekt mit dem Prüfgas. Dann untersuchen Sie das Prüfobjekt mit einem Lecksuchgerät auf Lecks.

Die TGF11 ist zur Verwendung in Verbindung mit INFICON-Lecksuchgeräten vorgesehen.

Weitere Informationen [siehe Kapitel 6.4.2.1 : "Anwendungsbeispiel: Konzentration des](#page-38-3)  [Prüfgases berechnen", Seite 39](#page-38-3).

**TINFICON** 

# **Überblick über die Prüfgasbefüllung bei der TGF11**

# **Modus A: Prüfgasbefüllung durch**

**Vakuum und Druck**

#### **Modus B: Prüfgasbefüllung durch Spülung und Druck**

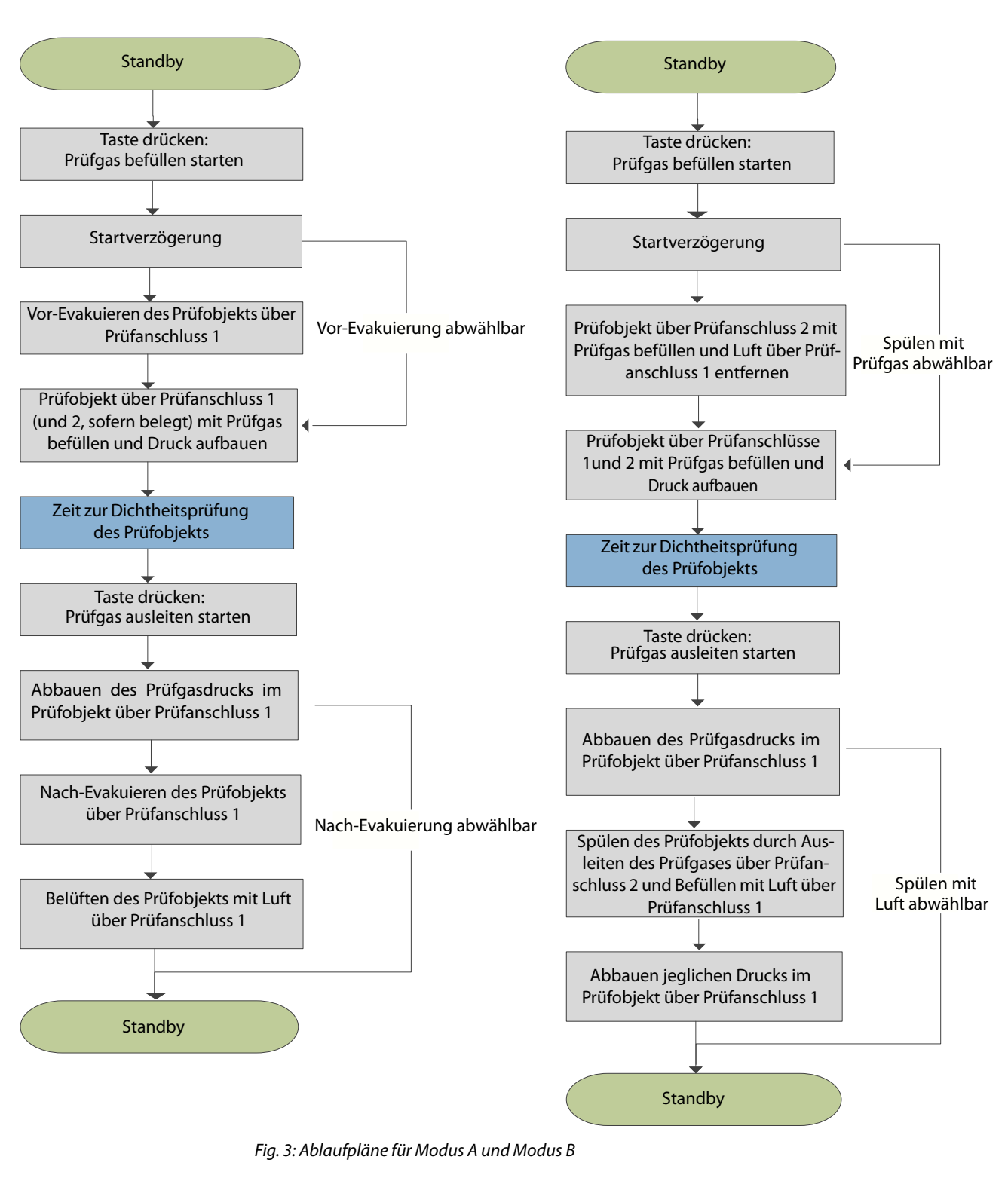

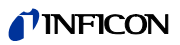

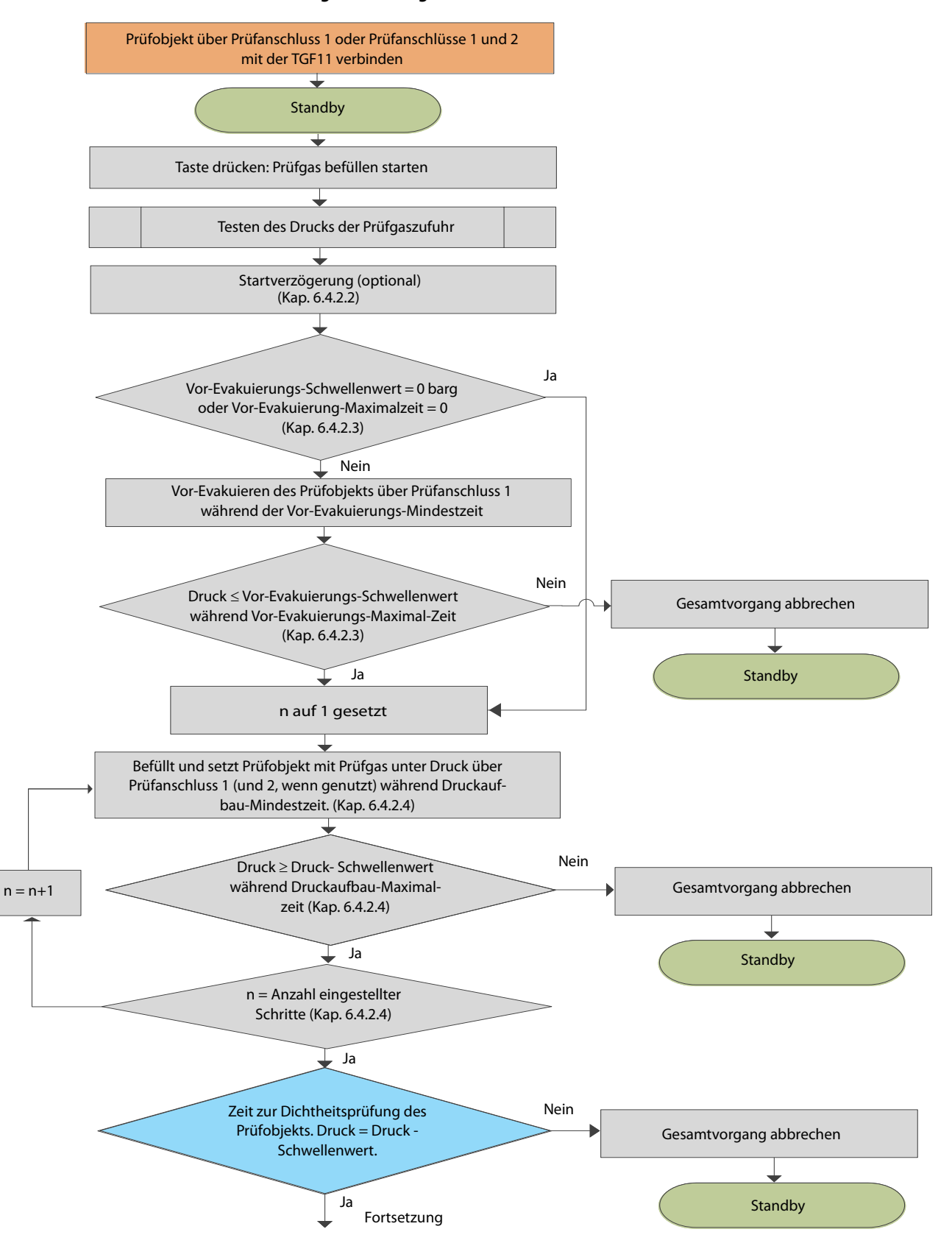

### **Modus A: Prüfgasbefüllung durch Vakuum und Druck**

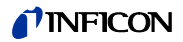

#### **Fortsetzung Modus A**

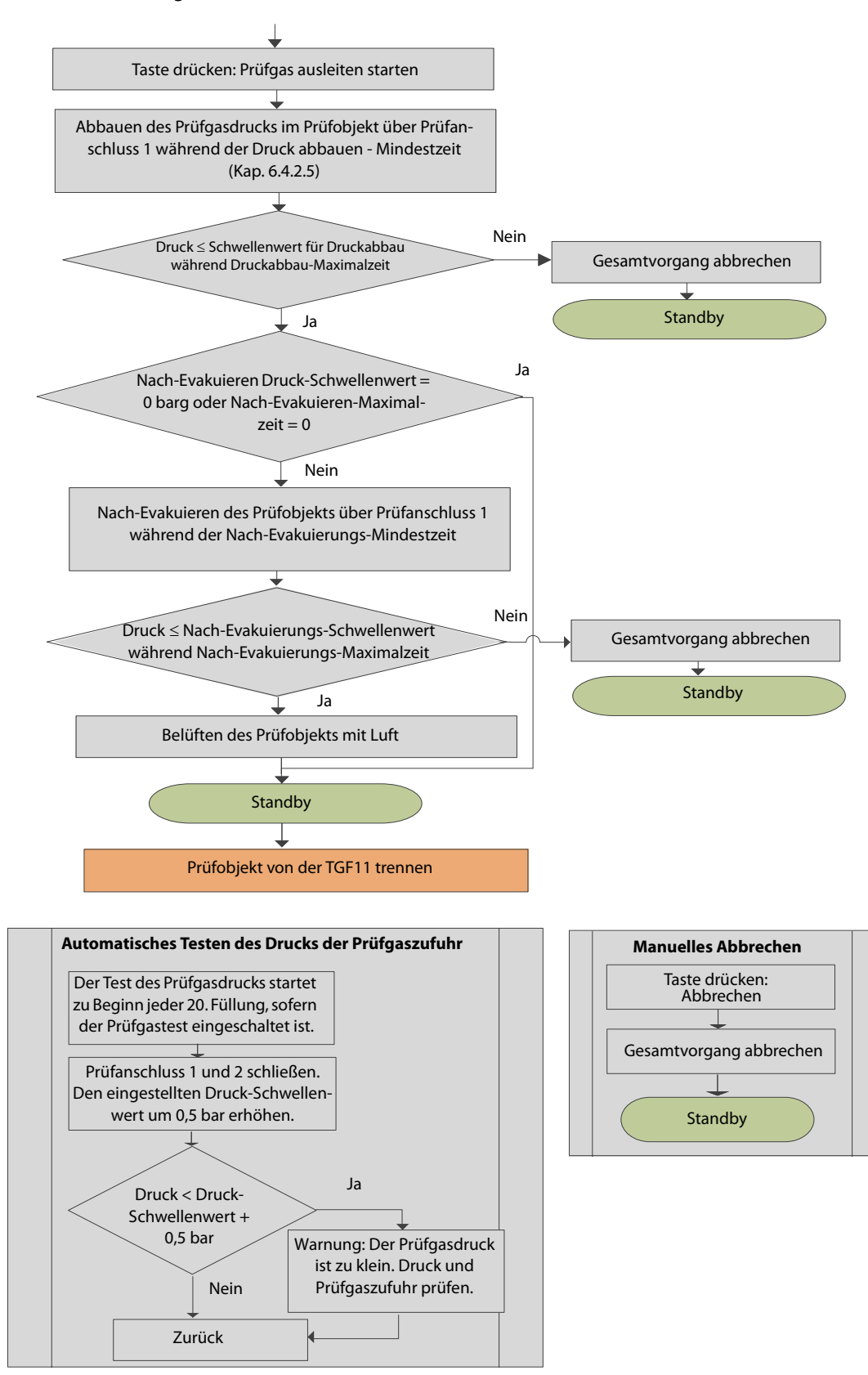

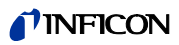

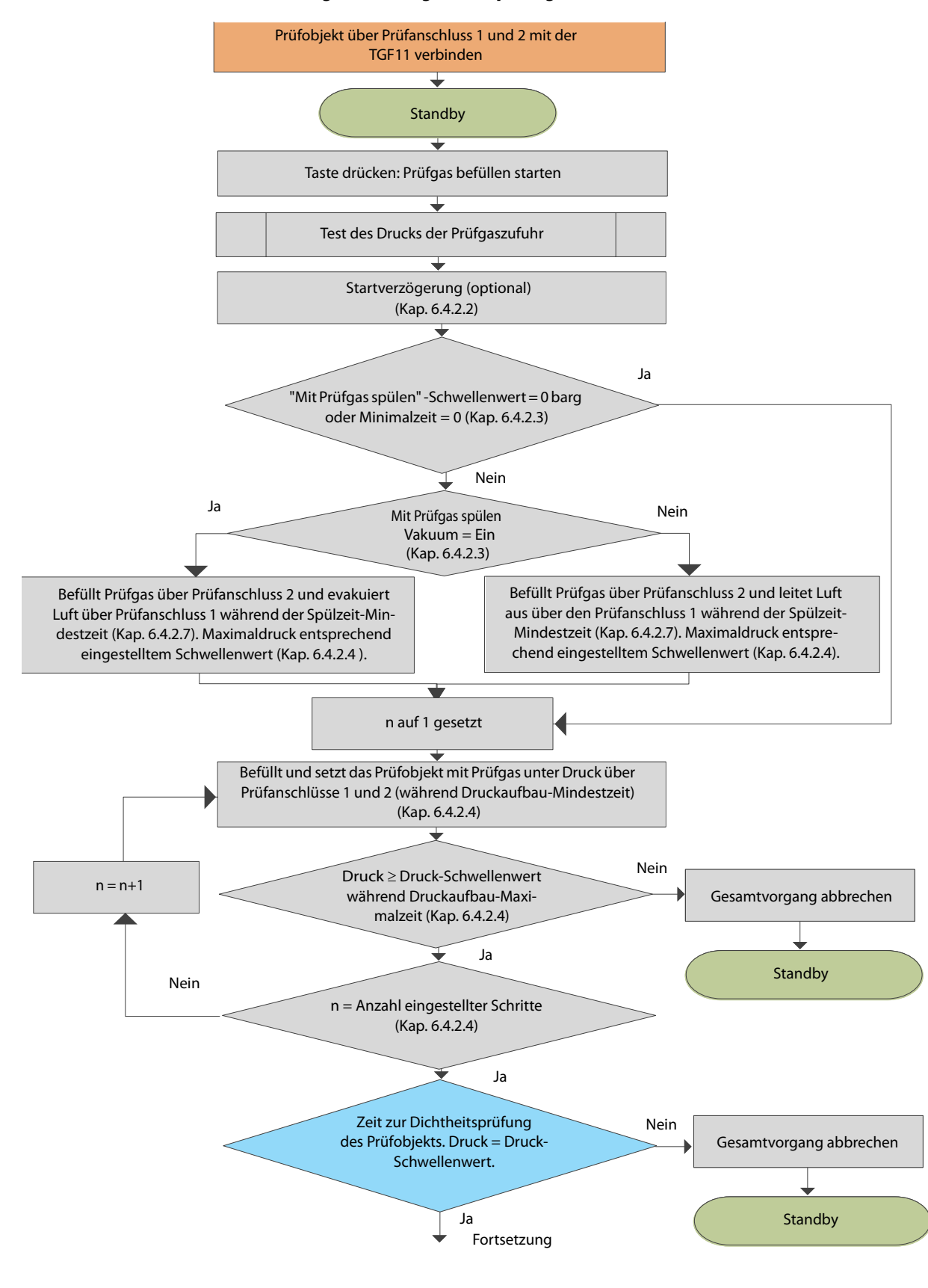

#### **Modus B: Prüfgasbefüllung durch Spülung und Druck**

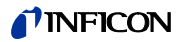

#### **Fortsetzung Modus B**

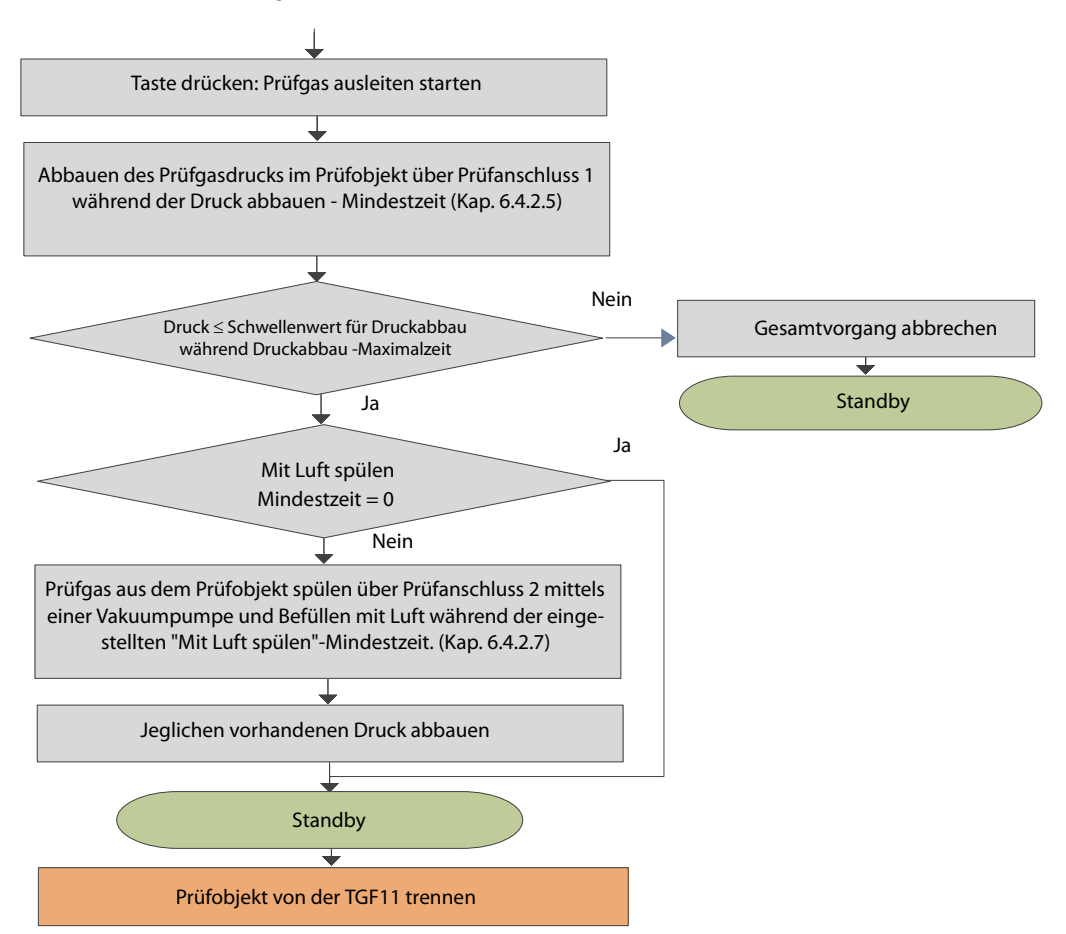

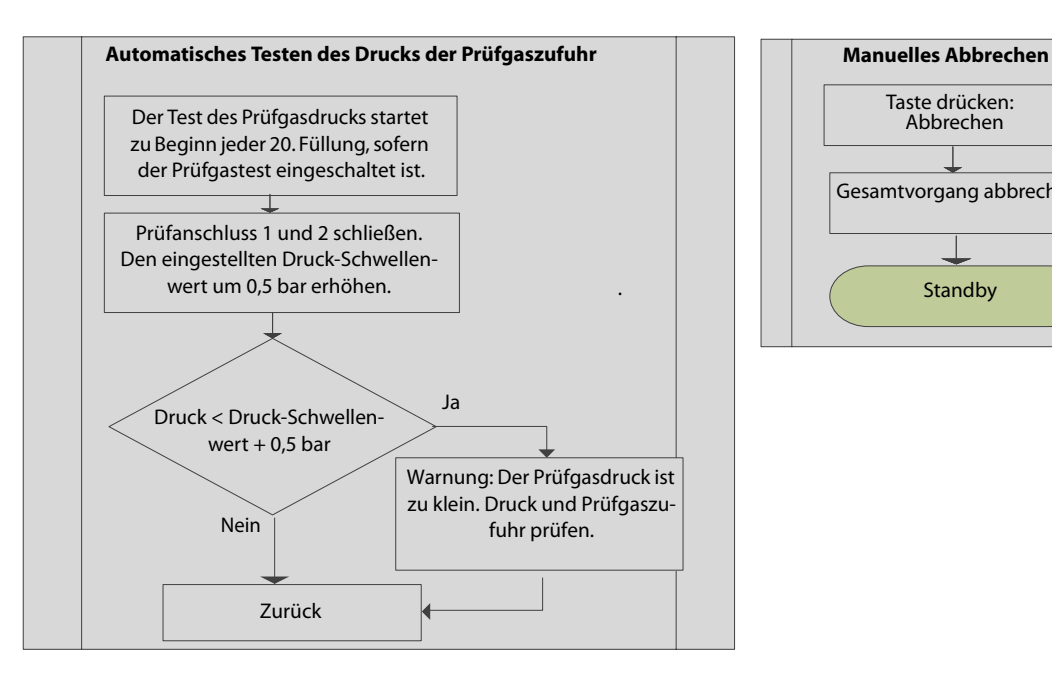

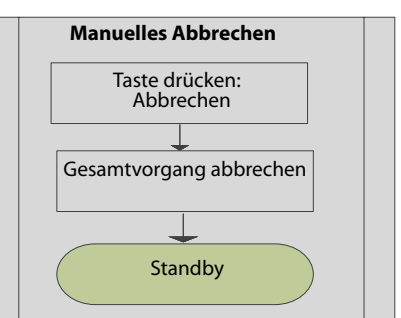

# <span id="page-23-0"></span>**5.3 Prüfaufbau**

### <span id="page-23-1"></span>**5.3.1 Anschlüsse herstellen**

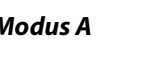

**Modus A Prüfobjekt ist an den Prüfanschluss 1 oder an die Prüfanschlüsse 1 und 2 angeschlossen**

- <span id="page-23-2"></span>**1** Das Prüfobjekt wird bis zum Erreichen des eingestellten Vakuums oder der eingestellten Mindestzeit evakuiert. Dieser Schritt kann abgewählt werden, wenn die Maximalzeit oder der Schwellenwert auf 0 eingestellt sind.
- **2** Im Prüfobjekt wird der eingestellte Druck aufgebaut.
- **3** Prüfzeit (zur Dichtheitsprüfung verwendet)
- **4** Im Prüfobjekt wird der Druck bis zur eingestellten Mindestzeit bzw. bis zum eingestellten Druck abgebaut.
- **5** Das Prüfgas im Prüfobjekt wird bis zum Erreichen des eingestellten Vakuums oder bis zum Ablauf der eingestellten Mindestzeit evakuiert. Dieser Schritt kann abgewählt werden, wenn die Maximalzeit oder der Schwellenwert auf 0 eingestellt sind.
- **6** Das Prüfobjekt wird mit Luft gefüllt.

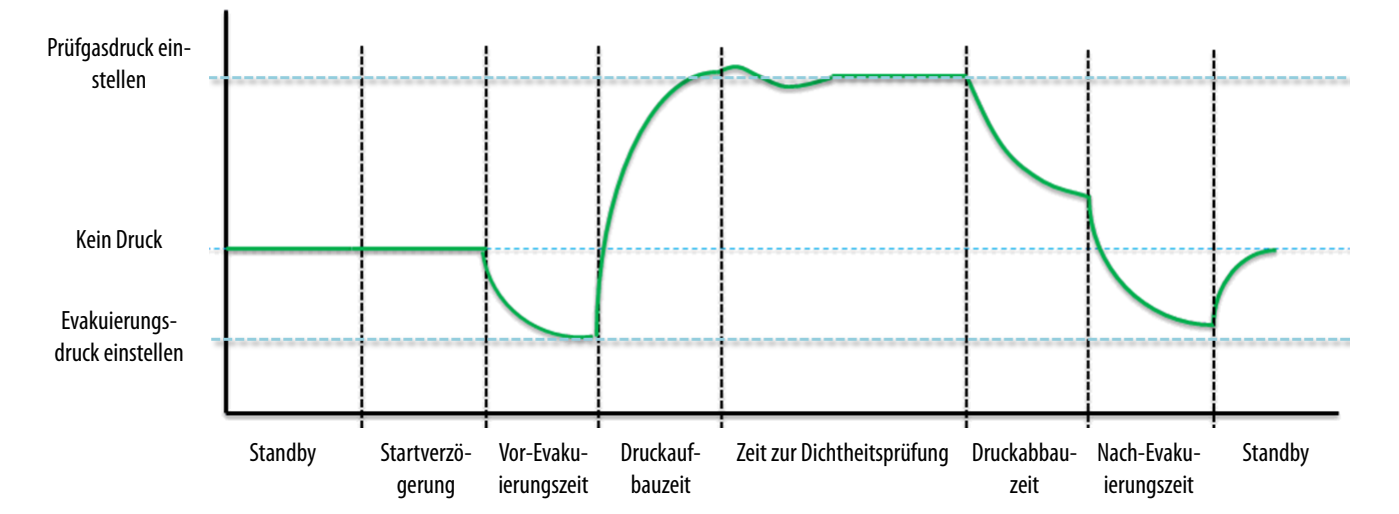

<span id="page-23-3"></span>Abb. 4: Zeit-Druck-Diagramm im Modus A

#### **Modus B Prüfobjekt ist an die Prüfanschlüsse 1 und 2 angeschlossen**

- **1** Das Prüfobjekt wird bis zum Erreichen der eingestellten Mindestzeit mit Prüfgas gespült.
	- Dieser Schritt kann abgewählt werden, wenn die Mindestzeit auf 0 eingestellt ist.
- **2** Im Prüfobjekt wird der eingestellte Druck aufgebaut.
- **3** Prüfzeit (zur Dichtheitsprüfung verwendet)
- **4** Im Prüfobjekt wird der Druck bis zur eingestellten Mindestzeit bzw. bis zum eingestellten Druck abgebaut.

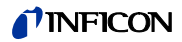

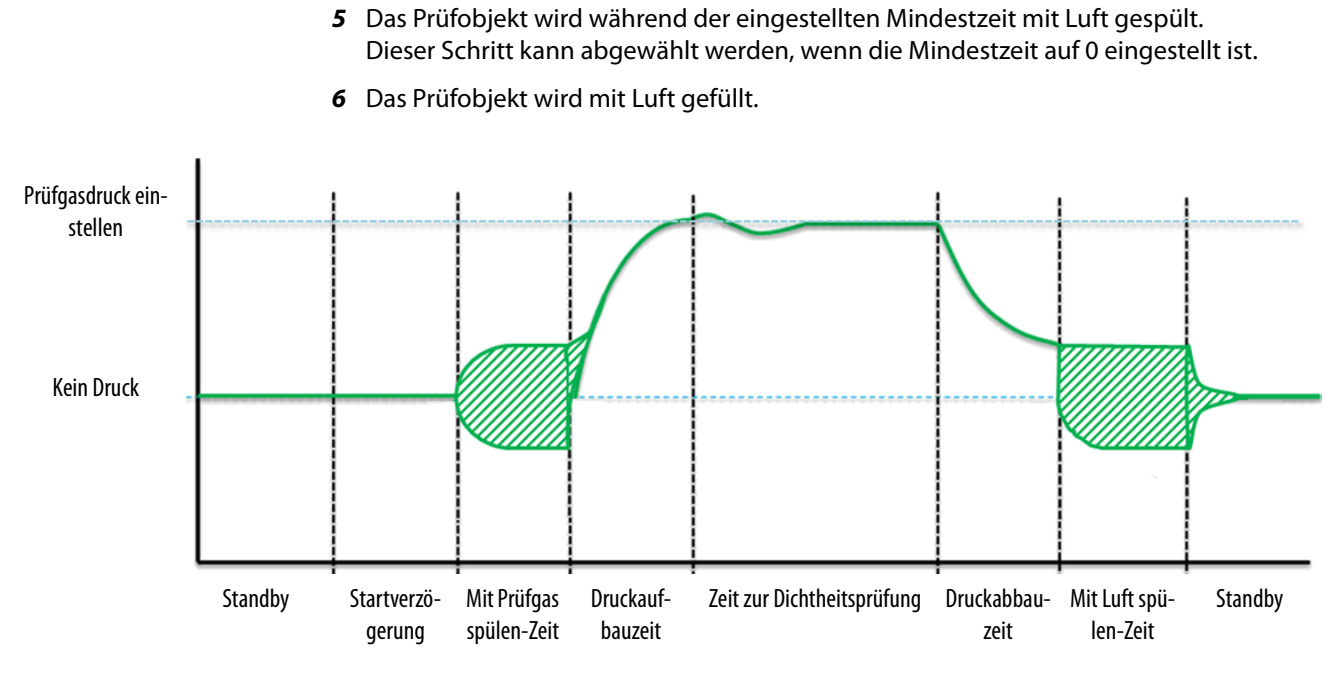

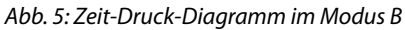

Schlauchabmessungen, Größe des Objekts, Prüfgasdruck und der Druck der zur Spülung verwendeten Druckluft wirken sich auf den Druck im schraffierten Bereich aus. Bei allen Befüllsituationen müssen diese Randbedingungen beachtet und korrekt übernommen werden.

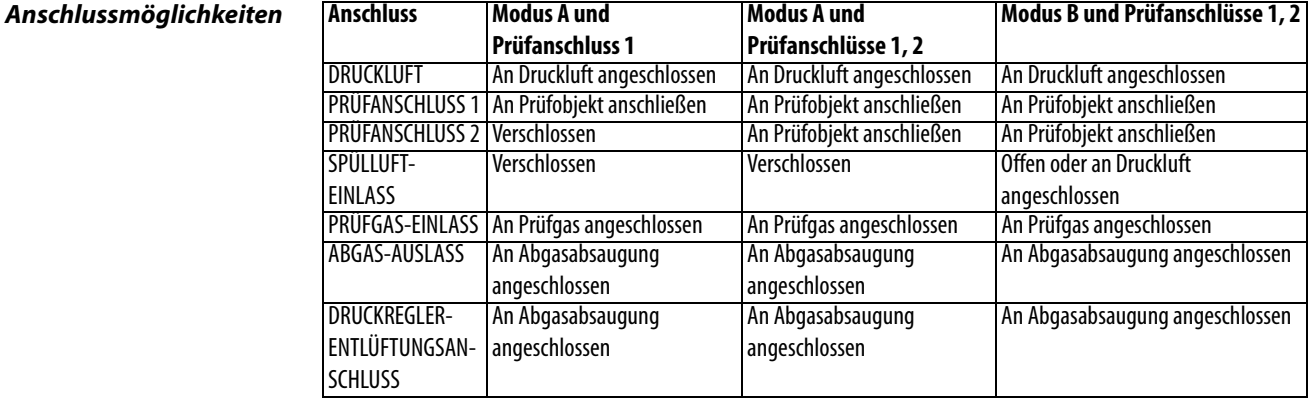

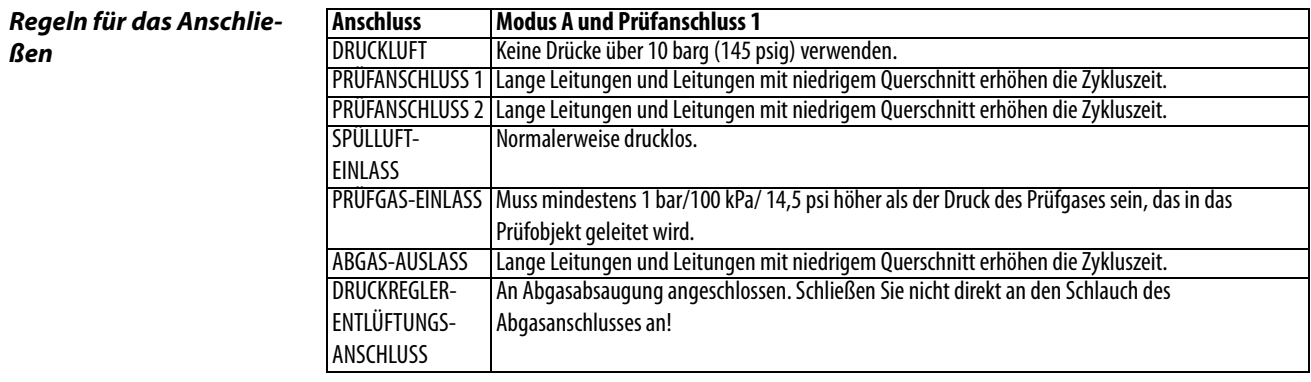

# *TINFICON*

# <span id="page-25-0"></span>**5.3.2 Prüfgasbefüllung durch Vakuum und Druck über nur einen Prüfanschluss (Modus A)**

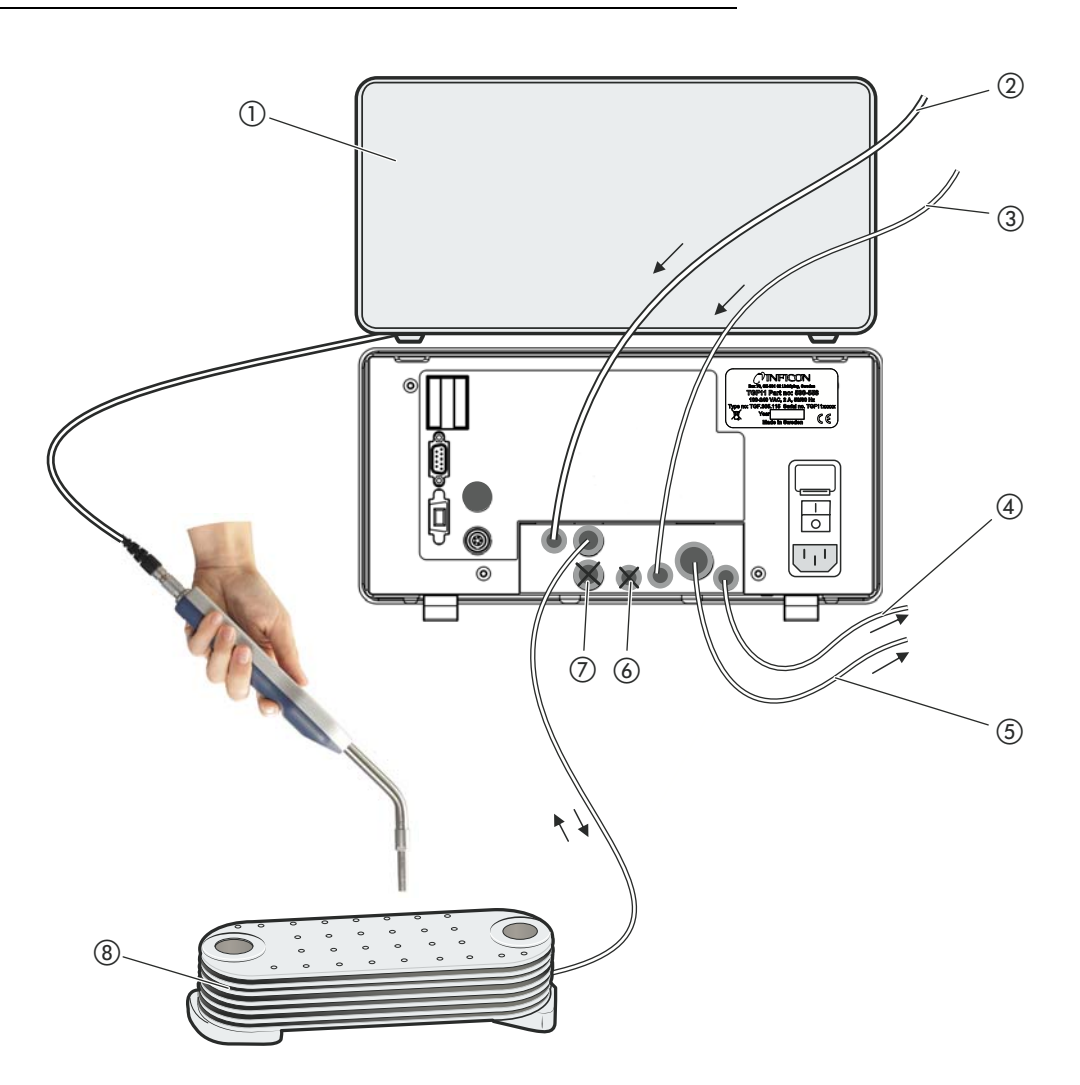

Abb. 6: Einrichtung der Prüfgasfülleinheit bei Gaszufuhr zum Prüfobjekt über nur einen Anschluss.

- (1) Lecksuchgerät
- 2 Druckluft
- (3) Prüfgaseinlass
- d Der Druckregler-Entlüftungsanschluss muss mit der Abgasabsaugung verbunden werden.
- e Der Abgasanschluss muss mit der Abgasabsaugung verbunden werden.
- f Der Spülluft-Einlass muss mit dem 6-mm-Blindstopfen verschlossen werden.
- g Der Prüfanschluss 2 muss mit dem 10-mm-Blindstopfen verschlossen werden.
- h Prüfobjekt über den Prüfanschluss 1 an die TGF11 angeschlossen

# **WARNUNG**

#### **Gefahr des Berstens**

Bei einer Funktionsstörung kann sich der Gasdruck zu stark erhöhen.

► Um einen zu hohen Gasdruck im Prüfobjekt zu vermeiden, installieren Sie ein Überdruckventil am Prüfanschluss.

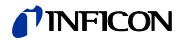

Der Prüfanschluss 2 und der Spülluft-Einlass müssen verschlossen sein.

**1** Um zunächst die Evakuierung des Prüfobjekts über den Prüfanschluss 1 zu starten, drücken Sie auf  $\odot$ .

Danach wird das Prüfgas über dieselbe Leitung zum Prüfobjekt geleitet, um den Druck aufzubauen.

- **2** Starten Sie die Dichtheitsprüfung (1).
- **3** Um das Prüfgas aus dem Prüfobjekt zu evakuieren, drücken Sie auf  $\bullet$ . Anschließend wird das Prüfgas aus dem Prüfobjekt freigesetzt und das Prüfobjekt mit Luft gefüllt.

# TINFICON

# <span id="page-27-0"></span>**5.3.3 Prüfgasbefüllung durch Vakuum und Druck über die Prüfanschlüsse 1 und 2 (Modus A)**

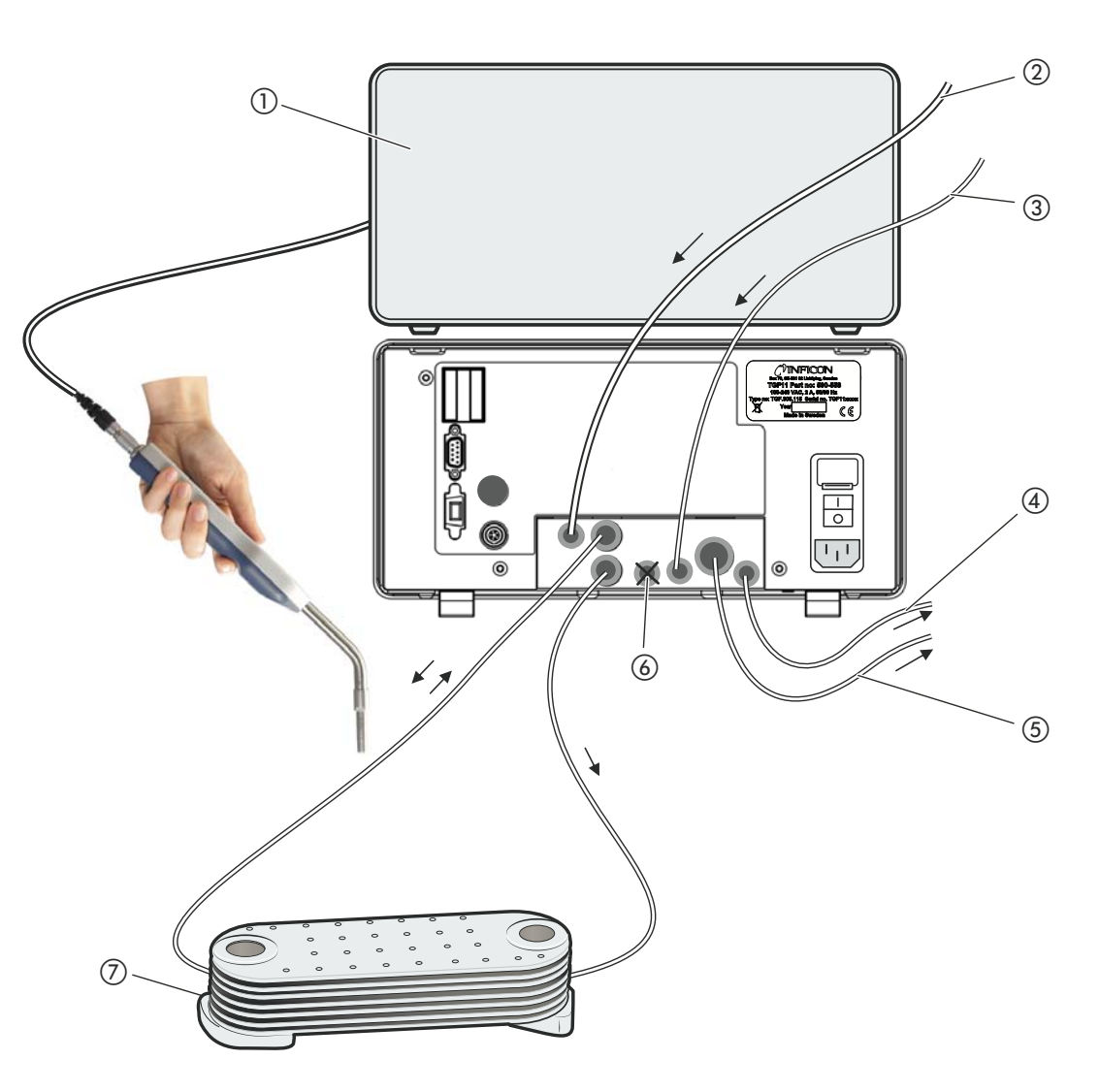

Abb. 7: Prüfaufbau zur Gasbefüllung des Prüfobjekts mit Prüfgas über die Prüfanschlüsse 1 und 2

- (1) Lecksuchgerät
- (2) Druckluft
- c Prüfgaseinlass
- d Der Druckregler-Entlüftungsanschluss muss mit der Abgasabsaugung verbunden werden.
- (5) Der Abgasanschluss muss mit der Abgasabsaugung verbunden werden.
- f Der Spülluft-Einlass muss mit dem 6-mm-Blindstopfen verschlossen werden.
- g Prüfobjekt über die Prüfanschlüsse 1 und 2 an die TGF11 angeschlossen.

# **WARNUNG**

#### **Gefahr des Berstens**

Bei einer Funktionsstörung kann sich der Gasdruck zu stark erhöhen.

► Um einen zu hohen Gasdruck im Prüfobjekt zu vermeiden, installieren Sie ein Überdruckventil am Prüfanschluss.

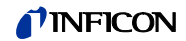

Der Spüllufteinlass muss verschlossen sein.

**1** Um zunächst die Evakuierung des Prüfobjekts über den Prüfanschluss 1 zu starten, drücken Sie auf  $\mathbf{\Theta}$ .

Danach wird das Prüfgas über den Prüfanschluss 1 zum Prüfobjekt geleitet, um den Druck aufzubauen.

- **2** Starten Sie die Dichtheitsprüfung (1).
- **3** Um das Prüfgas aus dem Prüfobjekt zu evakuieren, drücken Sie auf  $\bullet$ . Anschließend wird das Prüfgas aus dem Prüfobjekt freigesetzt und das Prüfobjekt mit Luft gefüllt.

# <span id="page-29-0"></span>**5.3.4 Prüfgasbefüllung durch Spülung und Druck (Modus B)**

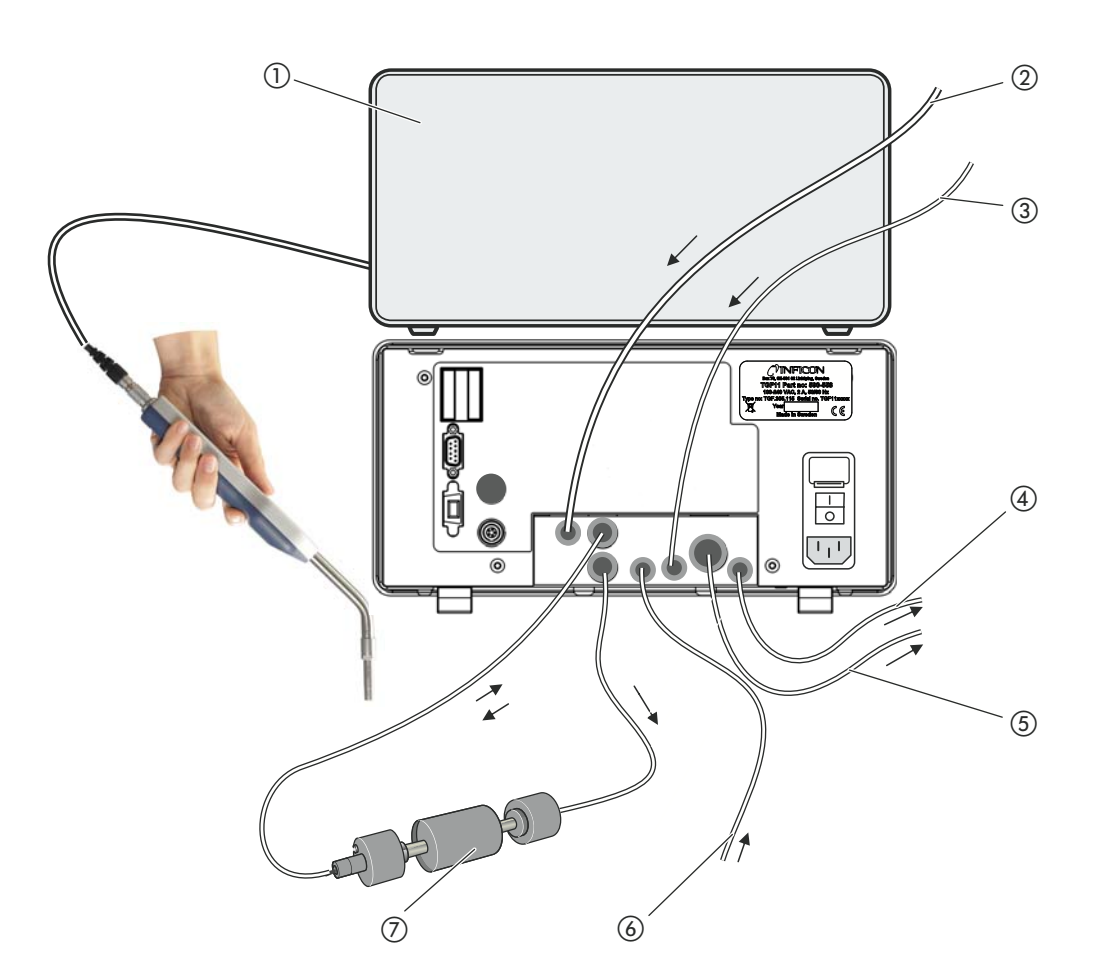

Abb. 8: Beispiel eines Prüfaufbaus mit einem länglichen Prüfobjekt

- a Lecksuchgerät
- 2 Druckluft
- c Prüfgas
- (5) Der Abgasanschluss muss mit der Abgasabsaugung verbunden werden.
- f Spülgas-Einlass

g Prüfobjekt

d Der Druckregler-Entlüftungsanschluss muss mit der Abgasabsaugung verbunden werden.

# **WARNUNG**

#### **Gefahr des Berstens**

Bei einer Funktionsstörung kann sich der Gasdruck zu stark erhöhen.

► Um einen zu hohen Gasdruck im Prüfobjekt zu vermeiden, installieren Sie ein Überdruckventil am Prüfanschluss.

Das Prüfobjekt im abgebildeten Prüfaufbau ist über zwei Leitungen mit der TGF11 verbunden.

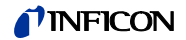

**1** Drücken Sie auf  $\odot$ .

Die Luft wird über den Prüfanschluss 1 evakuiert und das Prüfgas über den Prüfanschluss 2 zugeführt. Anschließend wird das Prüfgas über die Leitung 1 zugeführt.

**2** Starten Sie die Dichtheitsprüfung (1).

Drücken Sie auf  $\odot$ .

Die zum Spülen verwendete Luft wird über den Prüfanschluss 2 angesaugt und über den Prüfanschluss 1 von der Messstation weggeführt. Die aus dem Prüfobjekt evakuierte Luft wird auch von der Messstation weggeführt.

# <span id="page-30-0"></span>**5.4 Schläuche**

#### <span id="page-30-1"></span>**5.4.1 Voraussetzungen für Grobleck-Alarmfunktionen**

Wenn die TGF11 bei einem vorhandenen Grobleck den eingestellten Schwellenwert nicht überschreiten kann, unterbricht die TGF11 das Befüllen mit Prüfgas.

Um dieses Verhalten zu ermöglichen, dürfen die Schläuche nicht zu lang sein. Andernfalls können niedrige Leitwerte einer zu langen Leitung dazu führen, dass Groblecks nicht erkannt werden.

Beachten Sie die Empfehlungen hinsichtlich der maximalen Schlauchlängen und der Schlauchinnendurchmesser:

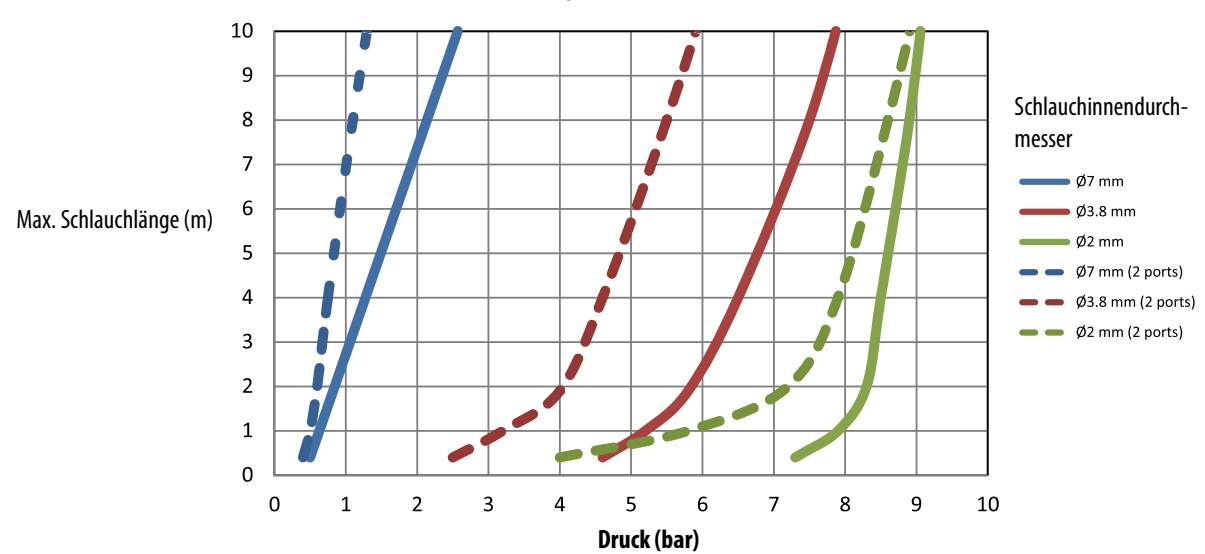

#### **Voraussetzungen für Druck-Grobleck-Alarmfunktion (TGF11)**

Abb. 9: Voraussetzungen bei TGF11

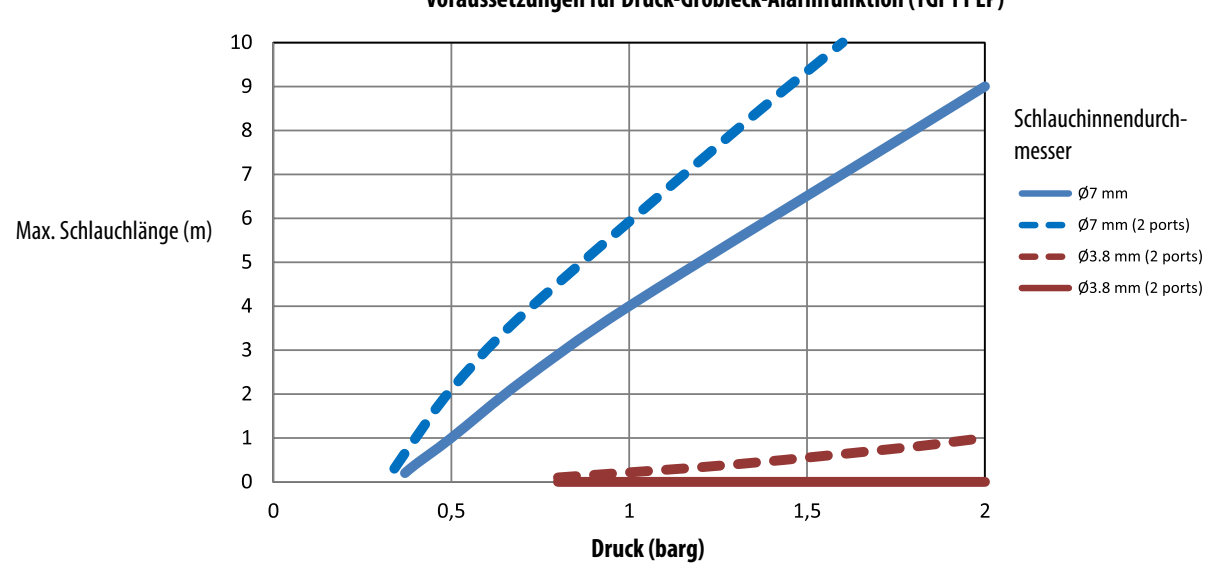

**Voraussetzungen für Druck-Grobleck-Alarmfunktion (TGF11 LP)**

Abb. 10: Voraussetzungen bei TGF11 LP

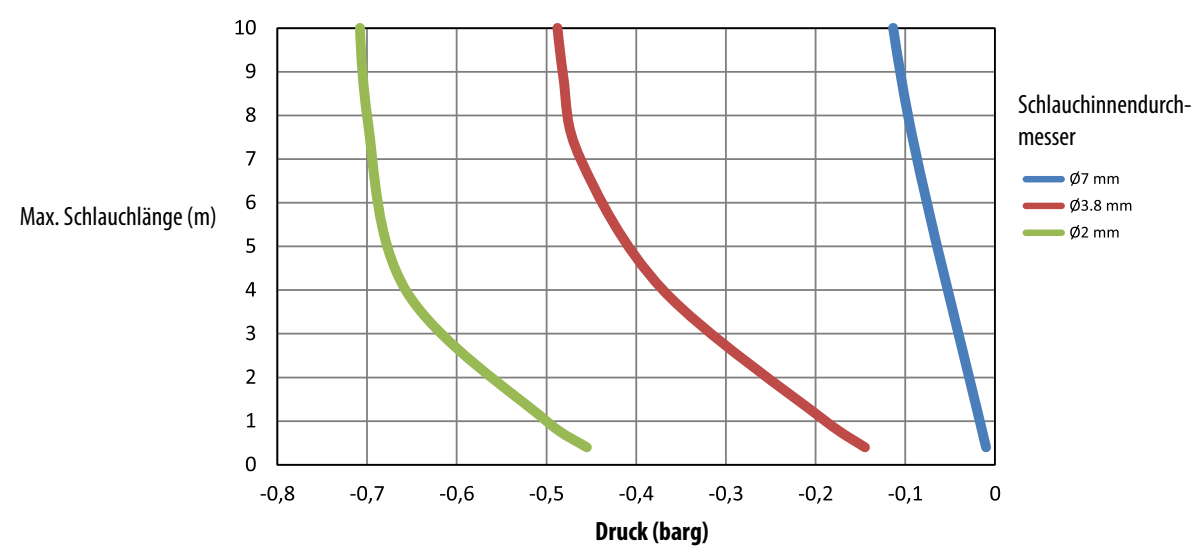

**Voraussetzungen für Vakuum-Grobleck-Alarmfunktion (TGF11/TGF11 LP)**

Abb. 11: Voraussetzungen bei TGF11/TGF LP

### <span id="page-31-0"></span>**5.4.2 Schläuche anschließen**

Mehrere der Schlauchanschlüsse sind mit Stopfen verschlossen. Entfernen Sie vor dem Anschließen der Leitungen die Stopfen. Bewahren Sie die Stopfen auf, sodass die Anschlüsse bei Bedarf wieder verschlossen werden können.

Der Abgasschlauch mit einem Durchmesser von 12 mm darf maximal 10 m lang sein. Falls Sie einen längeren Schlauch benötigen, wählen Sie einen Schlauch mit einem größeren Durchmesser.

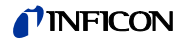

- ► Drücken Sie die Schläuche in die Schnellkupplungen, bis sie einrasten.
- ► Um eine Schlauchverbindung von einer Anschlusskupplung zu trennen, drücken Sie den Freigabering und ziehen die Leitung ab.

Zur Lage der Anschlüsse: [siehe Kapitel 4.2 : "Geräteaufbau", Seite 13.](#page-12-2)

- **1** Schließen Sie die Druckluftzufuhr an der TGF11 an.
- **2** Verbinden Sie die Prüfgaszufuhr mit der TGF11.
- **3** Verbinden Sie den Abgasschlauch mit der TGF11. Schließen Sie den Schlauch an ein Abgas-Absaugsystem an oder verlegen Sie ihn bis außerhalb des Gebäudes.
- **4** Verbinden Sie den Spülluftschlauch mit der TGF11. Verlegen Sie den Spülluftschlauch so, dass saubere Luft angesaugt wird.
- **5** Verbinden Sie das Prüfobjekt je nach der gewünschten Füllmethode mit einer oder zwei Leitungen.

Verwenden Sie zum Schutz des Ventils zur TGF11 Filter, siehe Kapitel 10.1 [: "Zubehörlis](#page-54-1)[te", Seite](#page-54-1) 55.

# <span id="page-32-0"></span>**5.5 Elektrische Anschlüsse**

Falls die TGF11 ferngesteuert werden soll, muss die gewünschte Verbindung über den E/A-Anschluss oder den RS232-Anschluss ([siehe Kapitel 10.5 : "E/A-](#page-57-0)[Konfiguration der SPS", Seite 58](#page-57-0)) hergestellt werden.

Der USB-Anschluss wird für Softwareaktualisierungen benötigt, [siehe Kapitel 6.8 :](#page-42-1)  ["Software aktualisieren", Seite 43.](#page-42-1)

# <span id="page-32-1"></span>**5.6 An die Stromversorgung anschließen**

Die TGF11 kann mit verschiedenen Netzspannungen betrieben werden, [siehe Seite 15.](#page-14-0)

# **VORSICHT**

#### **Gefahr durch falsche Netzspannung**

Eine falsche Netzspannung kann zur Zerstörung des Gerätes und zu Verletzungen von Personen führen.

- ► Überprüfen Sie, ob die für die TGF11 zulässige Netzspannung mit der am Einsatzort verfügbaren Netzspannung übereinstimmt.
- ► Schließen Sie das Gerät mit dem im Lieferumfang enthaltenen Netzkabel an die Netzstromversorgung an.

# GFFAHR

#### **Gefahr durch Stromschläge**

Falsch geerdete oder falsch abgesicherte Geräte können bei Auftreten einer Funktionsstörung tödliche Verletzungen nach sich ziehen. Die Verwendung von Geräten ohne angeschlossenen Schutzleiter ist nicht zulässig.

► Verwenden Sie nur das im Lieferumfang enthaltene 3-adrige Netzkabel.

# <span id="page-33-0"></span>**5.7 Luftfilter verwenden**

Zum Schutz der Venturipumpe und der Gasventile vor Verschmutzung können Sie einen Luftfilter (TGF11-Vakuumfilter) verwenden, [siehe Kapitel 10.1 : "Zubehörliste", Seite 55](#page-54-1).

Dies spart Zeit bei Wartungsarbeiten, [siehe Kapitel 8.1 : "Wartungsplan", Seite 49](#page-48-1).

► Schließen Sie den Filter am Schlauch an. Achten Sie darauf achten, dass der Pfeil am Filtergehäuse zum Prüfanschluss der TGF11 zeigt.

Zu einem späteren Zeitpunkt ist erkennbar, wie viele Partikel der Filter zurückgehalten hat.

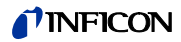

# <span id="page-34-0"></span>**6 Betrieb**

### <span id="page-34-6"></span><span id="page-34-1"></span>**6.1 Einschalten**

► Schalten Sie das Gerät am Netzschalter ein.

# <span id="page-34-2"></span>**6.2 Gerät bedienen**

### <span id="page-34-5"></span><span id="page-34-3"></span>**6.2.1 Aufbau der Anzeige**

#### Auf der Anzeige

- werden Prozesssymbole dargestellt, mit denen das aktuelle Stadium des Messablaufs angezeigt wird,
- werden Bediensymbole zur Bedienung mithilfe von Tasten angezeigt,
- wird ein Menü angezeigt, in dem Einstellungen geändert werden können,
- werden Werte mithilfe von Säulen und Zahlen angezeigt z.B. Druckwerte oder Zeiten.

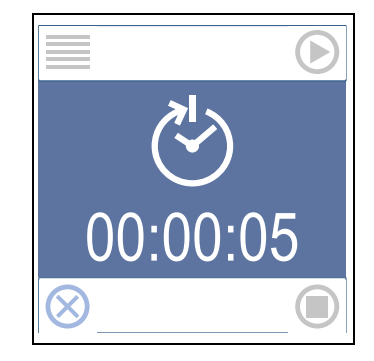

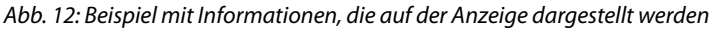

<span id="page-34-7"></span>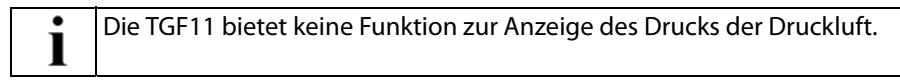

### <span id="page-34-8"></span><span id="page-34-4"></span>**6.2.1.1 Tasten**

Die runden Tasten befinden sich neben den Steuersymbolen in den Ecken der Anzeige. Die vier Tasten sind diesen Symbolen zugeordnet. Je nach dem Stadium innerhalb des Betriebsablaufs werden unter Umständen andere Steuersymbole angezeigt. Die Symbole können in zwei unterschiedlichen Farben angezeigt werden:

- Grau: Die Funktion ist gesperrt.
- Blau: Die Funktion kann aktiviert werden.

Nach dem Einschalten stehen die folgenden Funktionen mit ihren Symbolen zur Auswahl:

### TINFICON

Tabelle 3: Steuersymbole in der Startanzeige

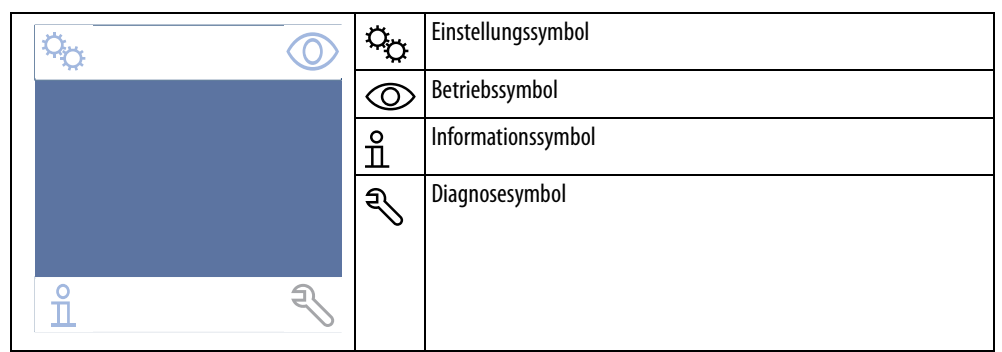

Vor und während des Messvorgangs können über die Navigationstasten folgende Symbole und ihre Funktionen bedient werden:

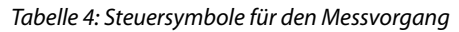

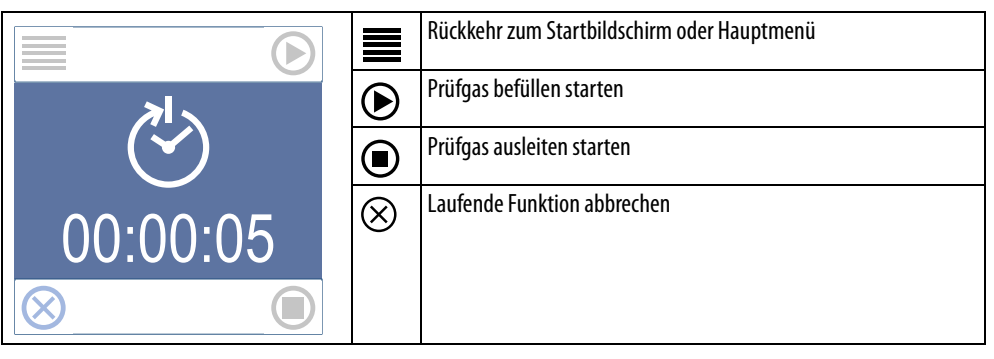

Im Einstellungsmenü stehen die folgenden Symbole und ihre Funktionen zur Auswahl:

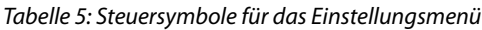

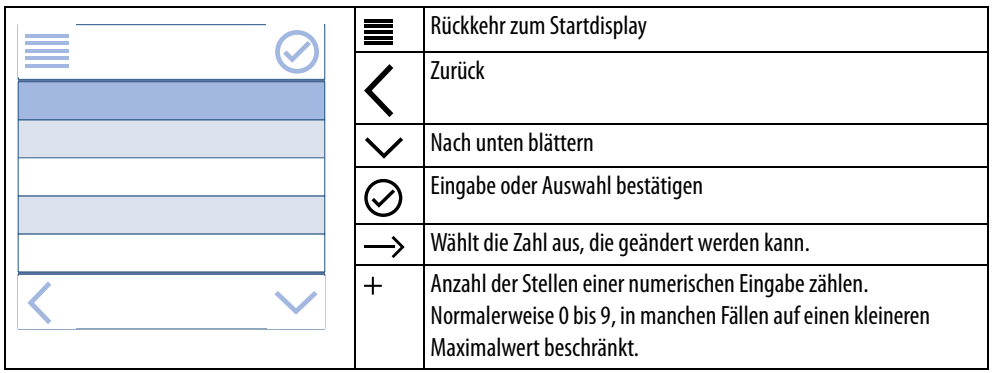

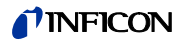

#### <span id="page-36-0"></span>**6.2.1.2 Prozesssymbole**

Mit folgenden Prozesssymbolen wird der Anwender über das aktuelle Stadium des Messablaufs sowie über auftretende Fehler informiert.

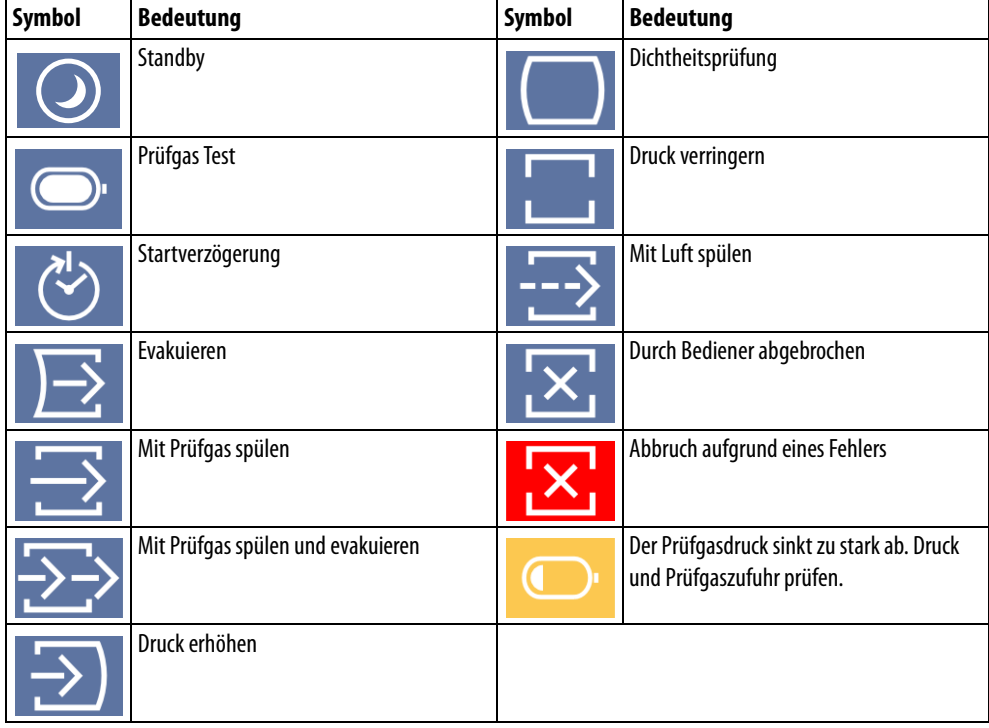

Tabelle 6: Prozess- und Fehlersymbole

# <span id="page-36-1"></span>**6.3 Grundeinstellungen**

### <span id="page-36-4"></span><span id="page-36-2"></span>**6.3.1 Passwort eingeben und neues Passwort vergeben**

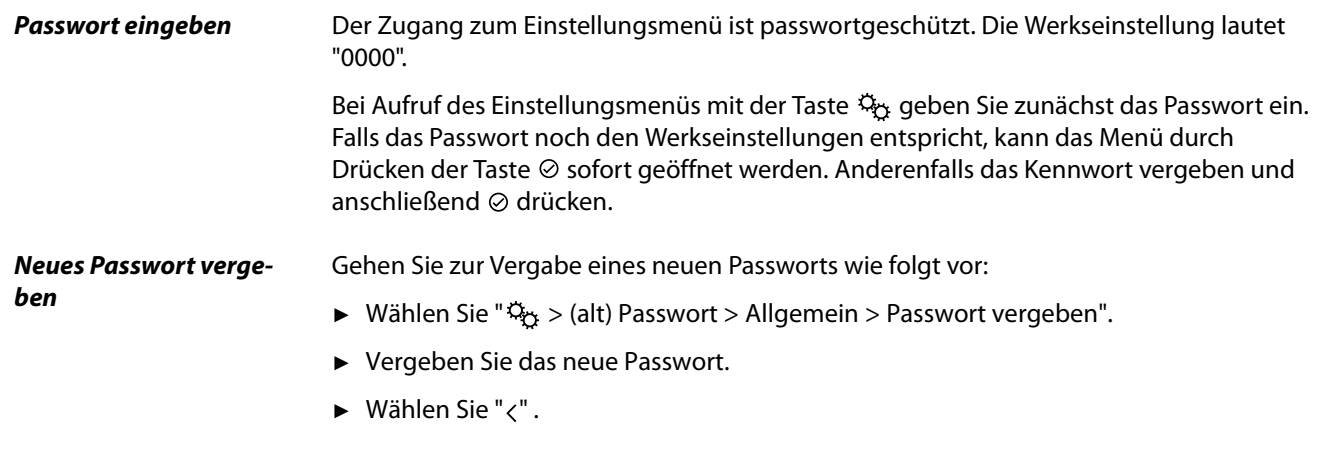

# <span id="page-36-5"></span><span id="page-36-3"></span>**6.3.2 Sprache einstellen**

Zur Anzeige auf dem Display können Sie folgende Sprachen auswählen:

Englisch (Werkseinstellung)

- Schwedisch
- Deutsch
- Französisch
- Spanisch
- Italienisch
- ► Wählen Sie " $\frac{a_0}{b_1}$  > Passwort > Allgemein > Sprache".

### <span id="page-37-4"></span><span id="page-37-0"></span>**6.3.3 Druckeinheit einstellen**

Alle Druckwerte werden als Relativdruck angezeigt, auch wenn das Zeichen 1 "g" fehlt!

Die folgenden Druckeinheiten stehen zur Auswahl:

- bar (g) (Werkseinstellung)
- $\bullet$  mbar (g)
- $\bullet$  kPA (g)
- $\bullet$  PSI (g)
- ► Wählen Sie " > Passwort > Allgemein > Druckeinheit".

### <span id="page-37-3"></span><span id="page-37-1"></span>**6.3.4 Bildschirmschoner einstellen**

Sie können eine Zeit einstellen, nach der zur Energieeinsparung der Bildschirmschoner angezeigt wird. Das ausgeschaltete Display kann durch Drücken einer Taste wieder eingeschaltet werden.

- Format: hh.mm.ss
- ► Wählen Sie " > Passwort > Allgemein > Bildschirmschoner".

### <span id="page-37-2"></span>**6.3.5 Prüfgasdrucküberwachung abschalten**

Bei zu stark absinkendem Prüfgasdruck wird eine Prüfgasdruckwarnung angezeigt.

Daraufhin können Sie z.B. die Gasflasche gegen eine neue austauschen.

Bei Bedarf können Sie die Prüfgasdrucküberwachung abschalten.

► Wählen Sie " > Passwort > Allgemein > Prüfgas Test".

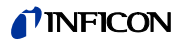

# <span id="page-38-0"></span>**6.4 Einstellungen für Messungen**

#### <span id="page-38-6"></span><span id="page-38-1"></span>**6.4.1 Füllmethode auswählen**

Es stehen zwei Füllmethoden zur Auswahl, [siehe Kapitel 5.2 : "Füllmethode und Art der](#page-16-2)  [Dichtheitsprüfung", Seite 17.](#page-16-2)

► Wählen Sie " > Passwort > Betriebsart > Modus A/Modus B" und im gewählten Modus ein Set (A-1, A-2, A-3, A-4 oder B-1, B-2, B-3, B-4).

Modus A: Prüfgasbefüllung durch Vakuum und Druck Modus B: Prüfgasbefüllung durch Spülung und Druck

Außerdem [siehe Kapitel 10.3 : "Menübaum \(Modus A\)", Seite 56](#page-55-0) und [siehe Kapitel 10.4 :](#page-56-0)  ["Menübaum \(Modus B\)", Seite 57](#page-56-0).

**► Um den ausgewählten Modus und die ausgewählten Einstellungen dauerhaft zu speichern, wählen Sie "Einst. speichern", [siehe Kapitel 6.5 : "Einstellungen](#page-41-1)  [speichern und erneut aufrufen", Seite 42.](#page-41-1)**

# <span id="page-38-5"></span><span id="page-38-2"></span>**6.4.2 Zeiten und Drücke einstellen**

<span id="page-38-4"></span>Diese Einstellungen sind bei beiden Füllmethoden nahezu identisch. Der einzige Unterschied zwischen den Einstellungen besteht in der Evakuierung des Prüfobjekts, siehe unten. Der Hauptunterschied zwischen den Füllmethoden liegt im unterschiedlichen Prüfaufbau und in der internen Schaltung der Ventile.

#### <span id="page-38-3"></span>**6.4.2.1 Anwendungsbeispiel: Konzentration des Prüfgases berechnen**

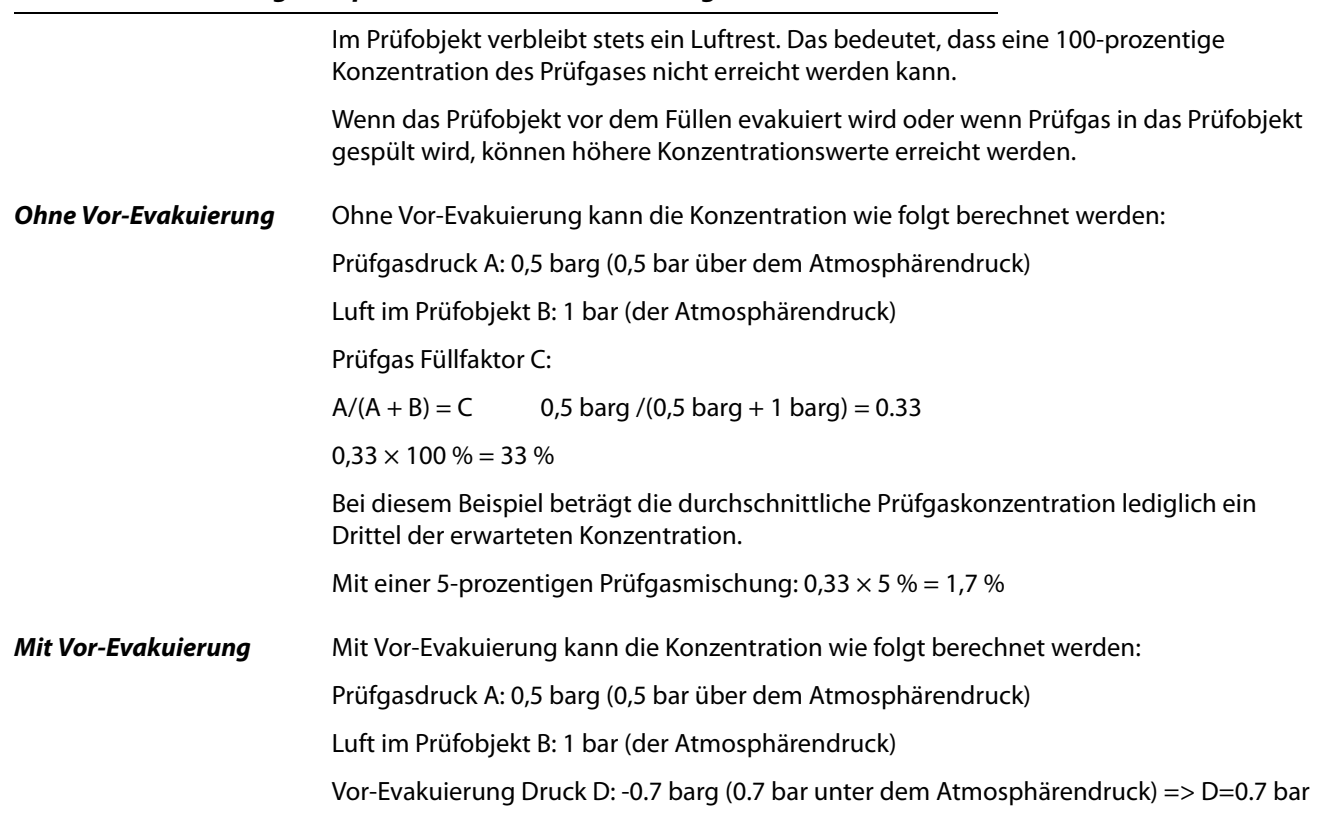

Prüfgas Füllfaktor C:

 $(A + D)/(A + B) = C (0.5 + 0.7)/(0.5 + 1) = 0.8$ 

Bei diesem Beispiel beträgt die durchschnittliche Prüfgaskonzentration daher 80 % der Anfangskonzentration.

Mit einer 5-prozentigen Prüfgasmischung:  $0.8 \times 5\% = 4\%$ 

#### <span id="page-39-2"></span><span id="page-39-0"></span>**6.4.2.2 Startverzögerung**

Die Startverzögerung ist ein Pufferzeitraum, der beginnt, nachdem der Gesamtvorgang mit der Taste ® gestartet wurde. Durch die Startverzögerung können Sie beispielsweise Arbeitszeiten und längere Zeiträume für Akkumulation oder Bombing eines Prüfobjekts berücksichtigen.

► Wählen Sie " > Passwort > Parameter > Startverzögerung > Startverzögerung".

#### <span id="page-39-1"></span>**6.4.2.3 Grenzwert und Zeiten für Vor-Evakuierung/Mit Prüfgas spülen**

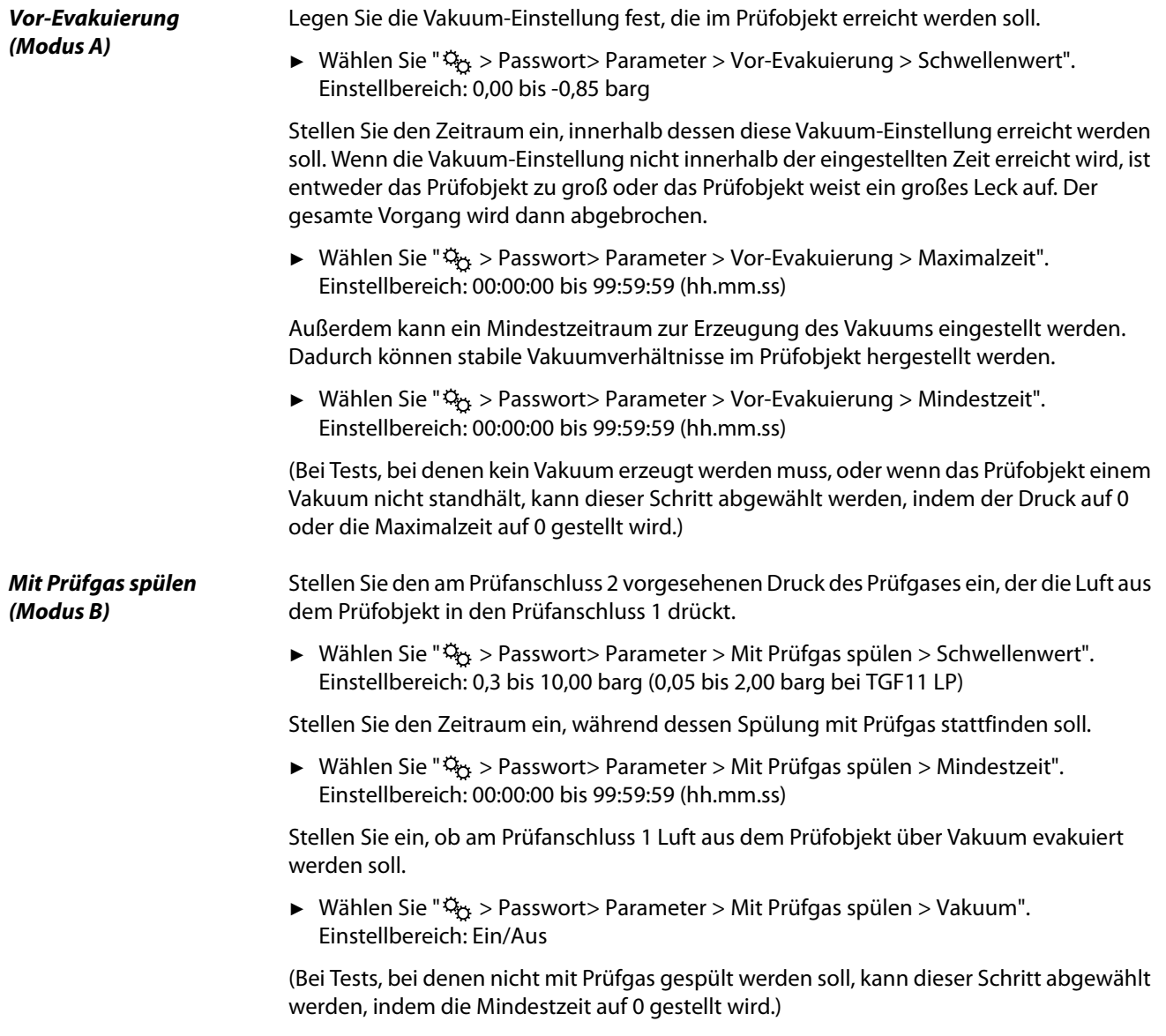

<span id="page-40-3"></span>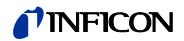

### <span id="page-40-0"></span>**6.4.2.4 Grenzwert des Prüfgasdrucks, Füllzeiten und Schritte**

<span id="page-40-1"></span>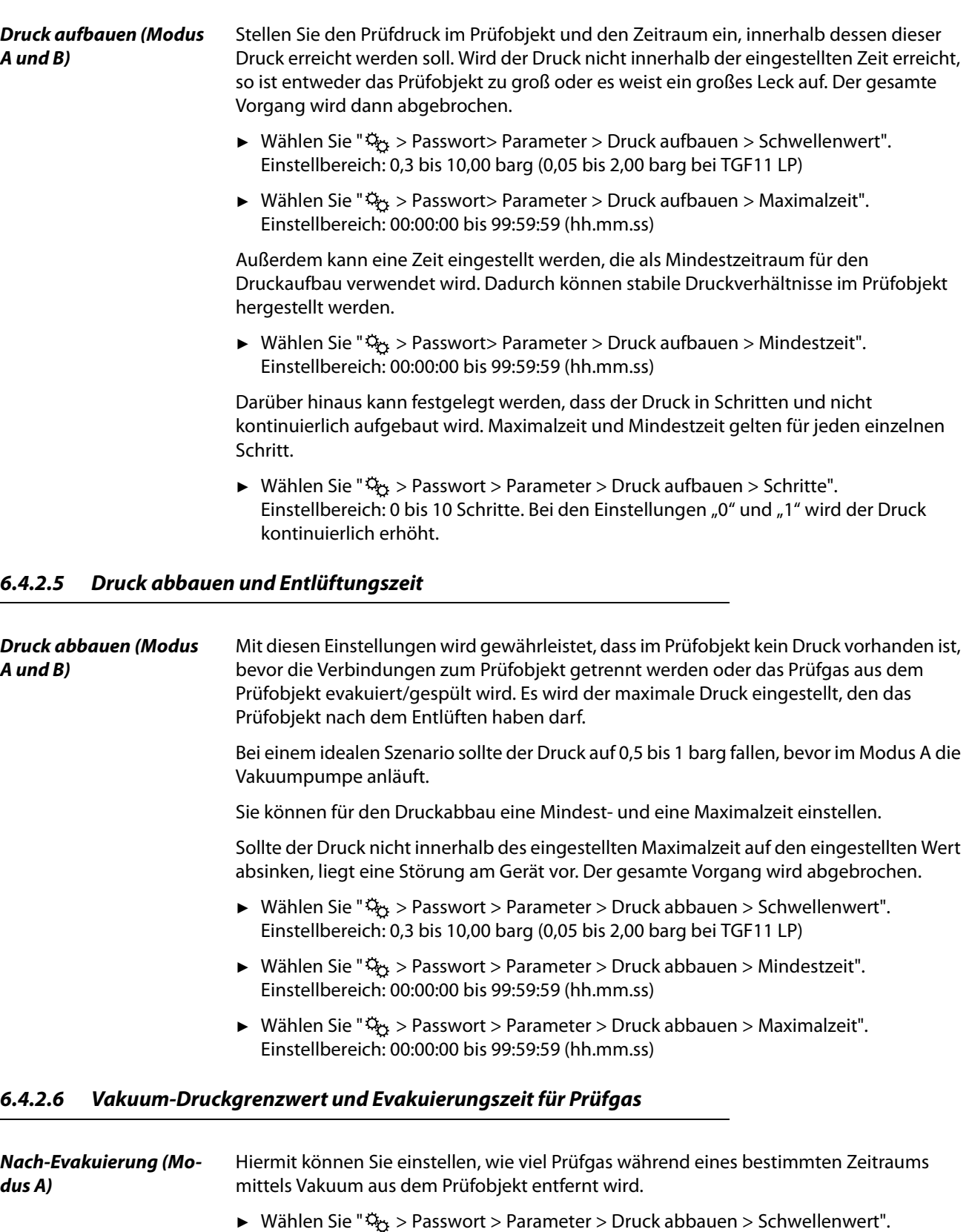

<span id="page-40-2"></span>Einstellbereich: 0,00 bis -0,85 barg

- ► Wählen Sie " > Passwort > Parameter > Druck abbauen > Mindestzeit". Einstellbereich: 00:00:00 bis 99:59:59 s.
- ► Wählen Sie " > Passwort > Parameter > Druck abbauen > Maximalzeit". Einstellbereich: 00:00:00 bis 99:59:59 s.

#### <span id="page-41-0"></span>**6.4.2.7 Prüfgas-Spülzeit**

#### **Mit Luft spülen (Modus B)** Sie können die Mindestzeit einstellen, während der mittels Vakuum am Prüfanschluss 1 Luft durch das Prüfobjekt am Prüfanschluss 2 evakuiert wird, wodurch das Prüfgas aus dem Prüfobjekt gespült wird.

► Wählen Sie " > Passwort > Parameter > Mit Luft spülen > Mindestzeit" wählen. Einstellbereich: 00:00:00 bis 99:59:59 (hh.mm.ss).

# <span id="page-41-3"></span><span id="page-41-1"></span>**6.5 Einstellungen speichern und erneut aufrufen**

Falls Sie Änderungen an den Einstellungen vorgenommen, diese aber nicht gespeichert haben, gehen diese Einstellungen beim Ausschalten des Gerätes oder bei einer Änderung des Modus verloren. Um dies zu verhindern, können geänderte Einstellungen gespeichert werden:

- 4 Sets für dies Vakuum-und Druckmethode, Modus A
- 4 Sets für die Spül- und Druckmethode, Modus B

Beim erstmaligen Speichern von Einstellungen können Sie zum Einstellungsmenü wechseln und dort "Einst. speichern" wählen. Falls Sie bereits Einstellungen gespeichert haben, die Sie nicht überschreiben möchten, gehen Sie wie folgt vor:

- 1 Wählen Sie " $\frac{1}{2}$ " > Passwort > Betriebsart > Modus A/Modus B".
- **2** Wählen Sie eines der vier Sets (A-1, A-2, A-3, A-4 oder B-1, B-2, B-3, B-4).
- **3** Behmen Sie alle Einstellungen vor.
- **4** Kehren Sie zum Einstellungsmenü zurück und wählen Sie "Einst. speichern".

Ein gespeichertes Set kann über den folgenden Menüpfad aufgerufen werden:

- 1 Wählen Sie "  $\frac{1}{2}$  > Passwort > Betriebsart > Modus A/Modus B".
- **2** Wählen Sie das gewünschte Set aus.

Wenn Sie die Einstellungen geändert haben, aber die Änderungen nicht beibehalten möchten, können Sie einfach die zuletzt gespeicherten Einstellungen wieder aufrufen:

► Rufen Sie " > Passwort > Einst. zurücksetz." auf.

# <span id="page-41-2"></span>**6.6 Befüllen mit Prüfgas und Dichtheitsprüfung – Zusammenfassung**

<span id="page-41-4"></span>Bei der Dichtheitsprüfung bestehen hinsichtlich der Bedienung der TGF11 zwischen der Vakuum- und Druckmethode und der Spül- und Druckmethode keine wesentlichen Unterschiede. Der Unterschied liegt im Prüfaufbau, [siehe Kapitel 5.3 : "Prüfaufbau",](#page-23-0)  [Seite 24.](#page-23-0)

Während des Messablaufs werden am Display Informationen über Zeiten, Drücke und den gegenwärtigen Schritt des Messablaufs angezeigt, [siehe Kapitel 6.2.1 : "Aufbau der](#page-34-3)  [Anzeige", Seite 35.](#page-34-3)

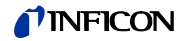

Während des Messablaufs können Sie den Vorgang mit der Taste  $\circledR$  abbrechen. Das Gerät wechselt dann in den Standby-Betrieb.

- **1** Stellen Sie alle pneumatischen und elektrischen Anschlüsse her.
- **2** Schalten Sie das Gerät ein.
- **3** Stellen Sie das Füllverfahren und alle Parameter ein.
- **4** Überprüfen Sie die Einsatzbereitschaft des Lecksuchgerätes.
- **5** Schalten Sie mit der Taste  $\oslash$  in den Betriebszustand um.

#### **6 A WARNUNG**

### **Gefahr des Berstens**

Achten Sie darauf, dass das Prüfsystem, die Schlauchverbindungen und das Prüfobjekt dem Prüfdruck standhalten. Führen Sie im Zweifelsfall eine Druckprüfung durch.

- **7** Starten Sie mit der Taste  $\odot$  den Ablauf zum Füllen und zur Dichtheitsprüfung.
- **8** Beachten Sie die Fortschrittsanzeige auf dem Display.
- **9** Sobald **angezeigt wird, können Sie die Dichtheitsprüfung durchführen. Bei einem** Druckabfalltest beobachten Sie die Druckanzeige.
- **10** Zum Abbauen des Drucks drücken Sie die Taste  $\odot$ .

Wenn die Zeiten hierfür eingestellt sind, wird das Prüfobjekt anschließend evakuiert (Modus A) oder gespült (Modus B).

**11** Warten Sie bis zum drucklosen Zustand des Prüfobjekts . Nach Erreichen dieses Zustands schaltet die TGF11 in den Standby-Betrieb um. Anzeige: (

**12** Sie können jetzt das Prüfobjekt von der TGF11 trennen.

# <span id="page-42-0"></span>**6.7 Daten lesen und schreiben**

Daten können über die RS232-Schnittstelle und über den USB-Anschluss gelesen und geschrieben werden, [siehe Kapitel 10.6 : "USB/R232", Seite 61](#page-60-0).

# <span id="page-42-3"></span><span id="page-42-1"></span>**6.8 Software aktualisieren**

Die Software kann über die USB-Verbindung aktualisiert werden. Verbinden Sie zu diesem Zweck den USB-Anschluss über ein USB-Kabel mit einem PC und starten Sie das entsprechende Installationsprogramm auf dem PC.

# <span id="page-42-4"></span><span id="page-42-2"></span>**6.9 Ausschalten**

Sie können die TGF11 mit dem Netzschalter jederzeit ausschalten. Dadurch wird ein Überdruck oder ein Vakuum im Prüfobjekt sofort abgebaut.

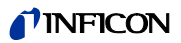

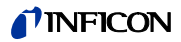

# <span id="page-44-1"></span><span id="page-44-0"></span>**7 Warn- und Fehlermeldungen**

Bei Eingabe eines Wertes, der außerhalb des zulässigen Wertebereiches liegt, zeigt die TGF11 eine entsprechende Meldung an.

Die folgende Tabelle enthält weitere Fehlermeldungen.

Tabelle 7: Fehlermeldungen und deren Ursache

| <b>Fehlermeldung oder</b><br><b>Fehler</b> | Mögliche Ursache                                                                                                    |
|--------------------------------------------|----------------------------------------------------------------------------------------------------|
|                                            |                                                                                                    |
|                                            | Kein Prüfgasdruck<br>$\bullet$                                                                                                    |
|                                            | Prüfgasdruck <1 bar oberhalb des eingestellten Prüfgasdrucks im Prüfobjekt.<br>$\bullet$                                                                                                    |
|                                            | Prüfgasdruck unterhalb des für diesen Test eingestellten Wertes.<br>$\bullet$                                                                                                    |
|                                            | Keine Druckluftzufuhr, dadurch schalten die internen Ventile nicht. Mögliche Gründe:                                                                                                    |
|                                            | - Der Prüfgastest überwacht den Prüfgasdruck nicht kontinuierlich. Die Funktion dient<br>zur Warnung des Anwenders, dass der Druck abzunehmen beginnt und einen Wert er-<br>reicht, bei dem Sie den zum Prüfobjekt gelangenden Druck nicht mehr wie gewünscht<br>regulieren können. |
|                                            | - Zur Gewährleistung der korrekten Arbeitsweise muss der Druck 0,5 bis 1 bar höher als<br>der Druck des Prüfgases sein.                                                                                                    |
|                                            | - Der Prüfgastest wird zwischen den Füllzyklen automatisch in regelmäßigen Zeitab-<br>ständen durchgeführt. Bei Bedarf können Sie diese Funktion abschalten.                                                                                                    |
|                                            | Durch das Gerät abgebrochen                                                                                                    |
| ¦×¦                                        | Innerhalb der gewählten Evakuierungszeit wurde die eingestellte Vakuum-Einstellung<br>nicht erreicht.<br>Mögliche Gründe:                                                                                                    |
|                                            | - Grobleck oder Prüfobjekt nicht angeschlossen.                                                                                                    |
|                                            | - Falsche Vakuumeinstellung, die bei dem Prüfobjekt oder bei der Größe des Verbin-<br>dungsschlauchs nicht funktioniert.                                                                                                    |
|                                            | - Keine Druckluft oder zu niedriger Druck der Druckluft.                                                                                                    |
|                                            | - Funktionsstörung der Vakuumpumpe.                                                                                                    |
|                                            | - Verschmutzter Filter, durch den das Gas nicht strömen kann.                                                                                                    |
|                                            | Innerhalb der Füllzeit wurde der Prüfdruck nicht erreicht.<br>٠<br>Mögliche Gründe:                                                                                                    |
|                                            | - Grobleck oder Prüfobjekt nicht angeschlossen.                                                                                                    |
|                                            | - Falsche Überdruckeinstellung, die bei dem Prüfobjekt oder bei der Größe des Verbin-<br>dungsschlauchs nicht funktioniert.                                                                                                    |
|                                            | - Druckluftdruck zu niedrig.                                                                                                    |
|                                            | - Verschmutzter Filter, durch den das Gas nicht strömen kann.                                                                                                    |
|                                            | Der Druckschwellenwert wurde nicht innerhalb der eingestellten Zeit zum Abbau des<br>Drucks erreicht.<br>Mögliche Gründe:                                                                                                    |
|                                            | - Falsche Druckeinstellung, die bei dem Prüfobjekt oder bei der Größe des Verbindungs-<br>schlauchs nicht funktioniert.                                                                                                    |
|                                            | - Verschmutzter Filter.                                                                                                    |
|                                            | Warnung                                                                                                    |
|                                            | - Prüfgasdruck sinkt zu stark ab                                                                                                    |
|                                            | Wenn dem Bediener diese Warnung angezeigt wird, ändert das Symbol seine Farbe in<br>Orange. Nach dem Tippen auf das Diagnosesymbol wird eine Meldung angezeigt.                                                                                                    |

# <span id="page-45-1"></span><span id="page-45-0"></span>**7.1 Fehlersuche und -behebung**

#### Tabelle 8: Fehlersuche und -behebung

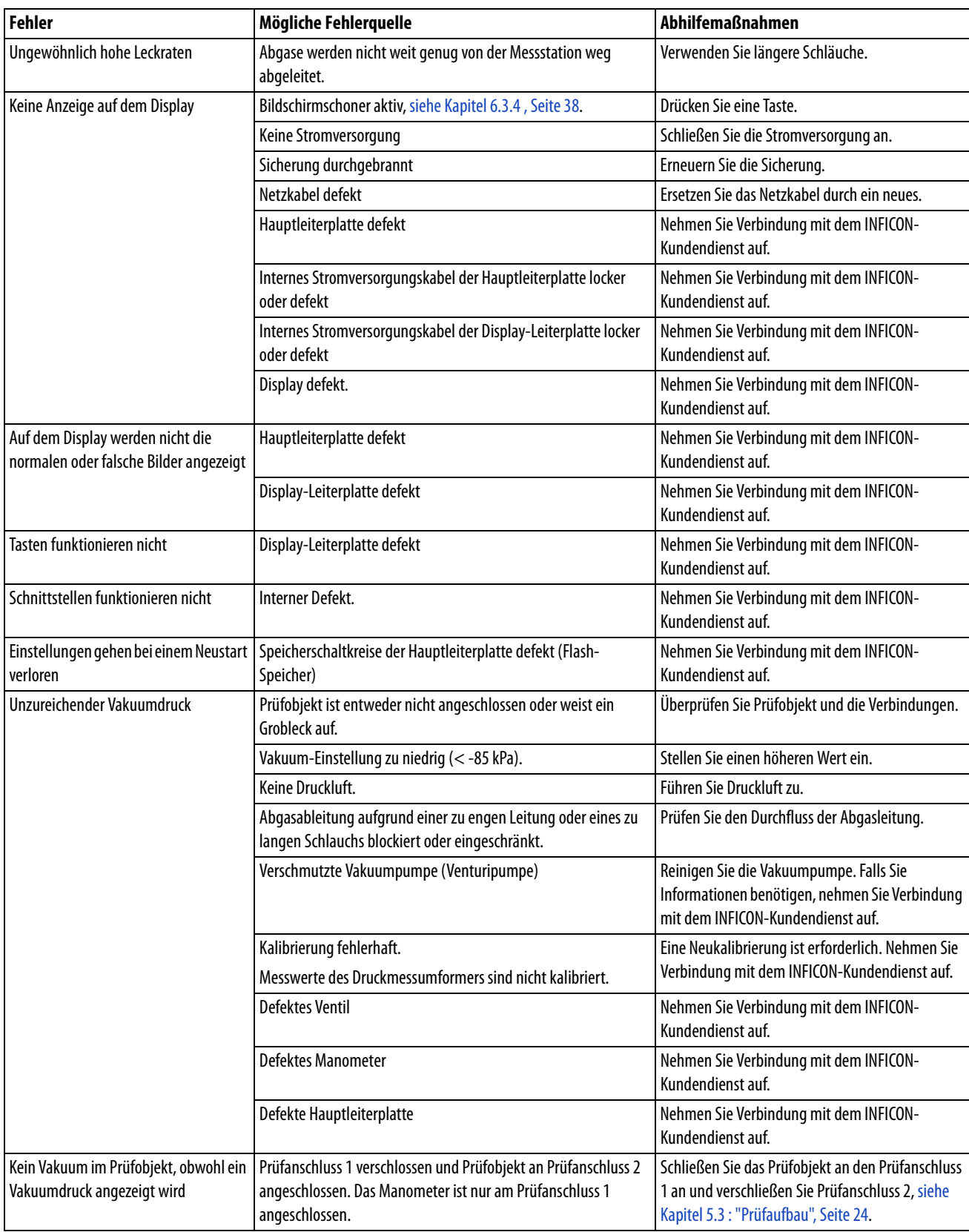

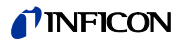

Tabelle 8: Fehlersuche und -behebung

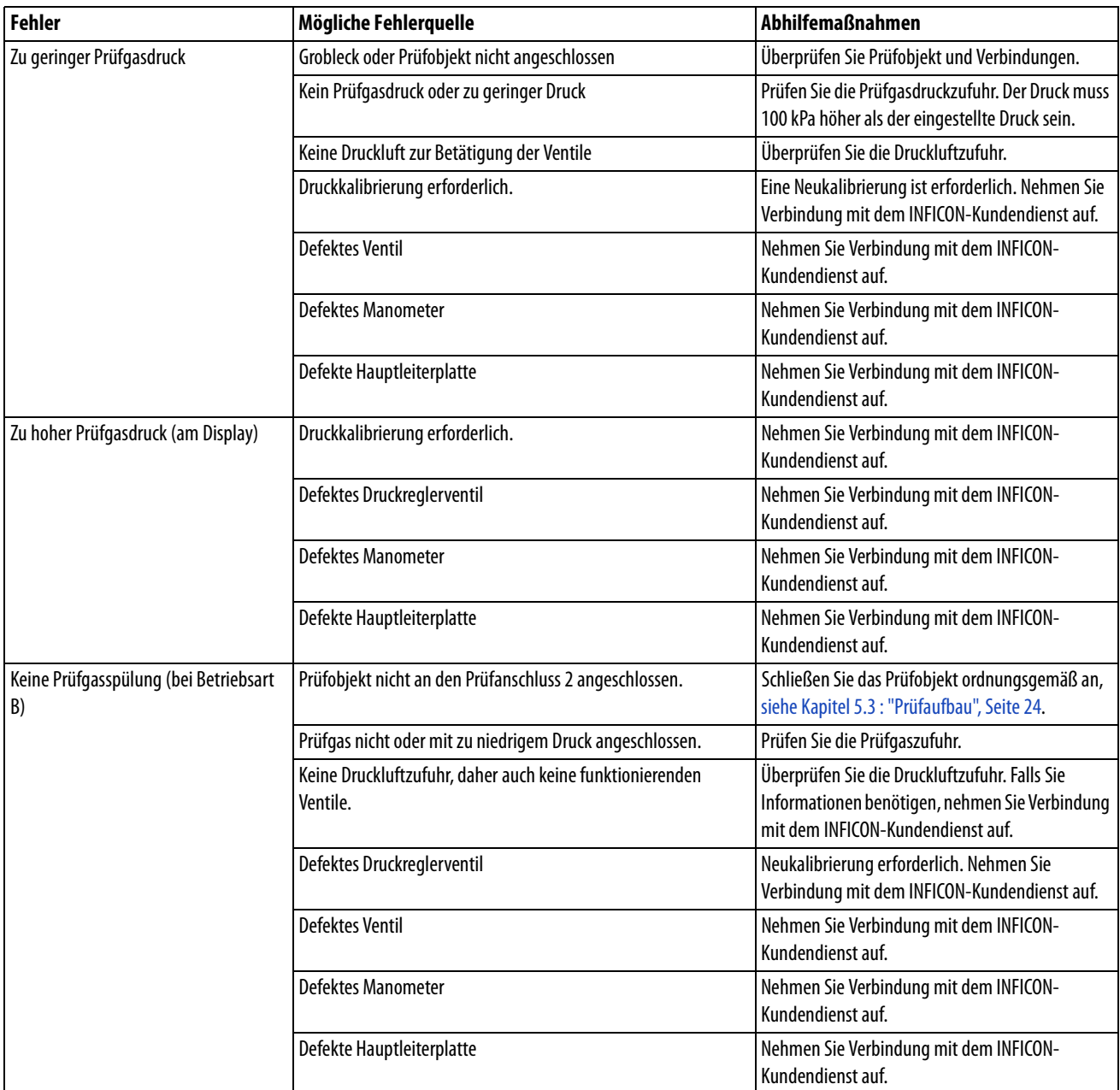

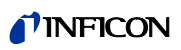

Tabelle 8: Fehlersuche und -behebung

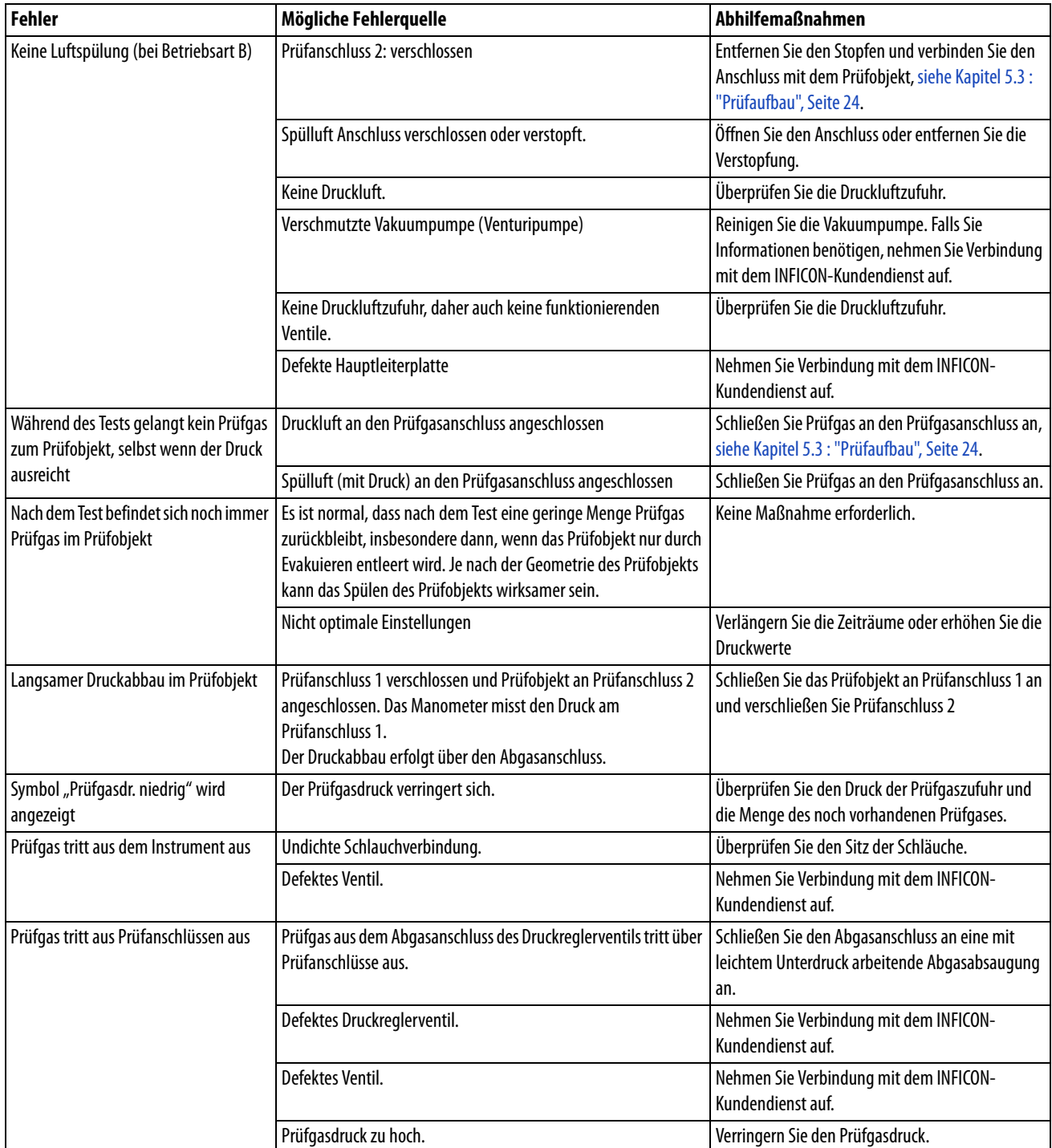

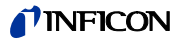

# <span id="page-48-3"></span><span id="page-48-0"></span>**8 Wartung**

# <span id="page-48-1"></span>**8.1 Wartungsplan**

Zwei Bauteile benötigen eine regelmäßige Wartung:

- Venturipumpe: Wenn der Prüfanschluss 1 und/oder 2 nicht durch einen Filter geschützt sind, muss die Venturipumpe regelmäßig gereinigt werden.
- Gasventile: Wenn der Prüfanschluss 1 und/oder 2 nicht durch einen Filter geschützt sind, müssen die Gasventile regelmäßig gereinigt oder ausgetauscht werden.

Tabelle 9: Wartungsplan

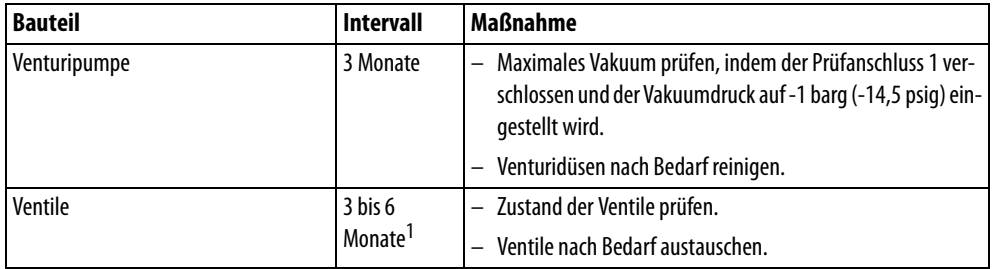

1. Abhängig von der Menge der Partikel in den getesteten Prüfobjekten. Metallgrat und andere

scharfkantige Gegenstände erhöhen den Verschleiß der Ventile, wodurch kürzere Wartungsintervalle erforderlich werden.

### <span id="page-48-2"></span>**8.1.1 Wartungsarbeiten**

Benötigtes Werkzeug:

- Innensechskantschlüssel, 3 mm und 8 mm (0,1" und 0,2")
- Torx-Schlüssel (T20)
- Augenschutz und Ohrstöpsel

# **GFFAHR**

#### **Gefahr durch Stromschläge**

Im Geräteinneren werden hohe Spannungen verwendet. Das Berühren unter hoher Spannung stehender Bauteile kann zu tödlichen Verletzungen führen.

► Trennen Sie vor der Durchführung von Wartungsarbeiten das Gerät von der Netzstromversorgung. Achten Sie darauf, dass die Netzstromversorgung nicht versehentlich wieder eingeschaltet werden kann.

<span id="page-49-0"></span>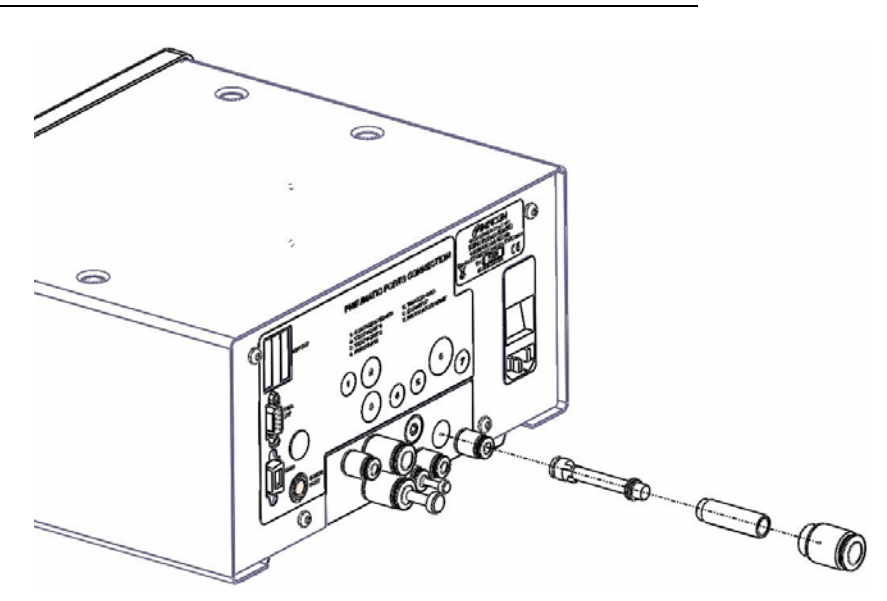

Fig. 13: Venturipumpe

- **1** Schalten Sie das Gerät aus.
- **2** Entfernen Sie den Anschluss des Abgas-Auslasses mit einem 8 mm-Innensechskantschlüssel.
- **3** Enfernen Sie die Halterung (Messingzylinder) der Vakuumpumpe. Notieren bzw. kennzeichnen Sie die Einbaurichtung.
- **4** Entfernen Sie die Vakuumpumpe (gelber Kunststoffzylinder). Notieren bzw. kennzeichnen Sie die Einbaurichtung. Falls die Pumpe sich noch im Gerät befindet, schalten Sie das Gerät ein und starten Sie den Vakuum-Pumpbetrieb (Modus A). Wenn die Pumpe durch Druckluft angetrieben herausspringt, fangen Sie die Pumpe z. B. mit einem Lappen auf.
- **5** Reinigen Sie die Pumpe mit Druckluft.
- **6** Überprüfen Sie den Zustand des O-Rings und ersetzen Sie ihn bei Bedarf.
- **7** Fetten Sie den O-Ring mit einem Universal-Schmiermittel.
- **8** Montieren Sie die Pumpe wieder in der ursprünglichen Einbaurichtung.
- **9** Montieren Sie die Halterung der Vakuumpumpe (Messingzylinder) wieder in der ursprünglichen Einbaurichtung.

**10** Montieren Sie wieder den Schlauch-Schnellanschluss des Prüfanschlusses.

**11** Um das Vakuum zu prüfen, verschließen Sie den Prüfanschluss 1 und stellen den Vakuumdruck auf -1 barg (-14,5 psig) ein.

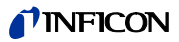

### <span id="page-50-0"></span>**8.1.3 Gasventil warten**

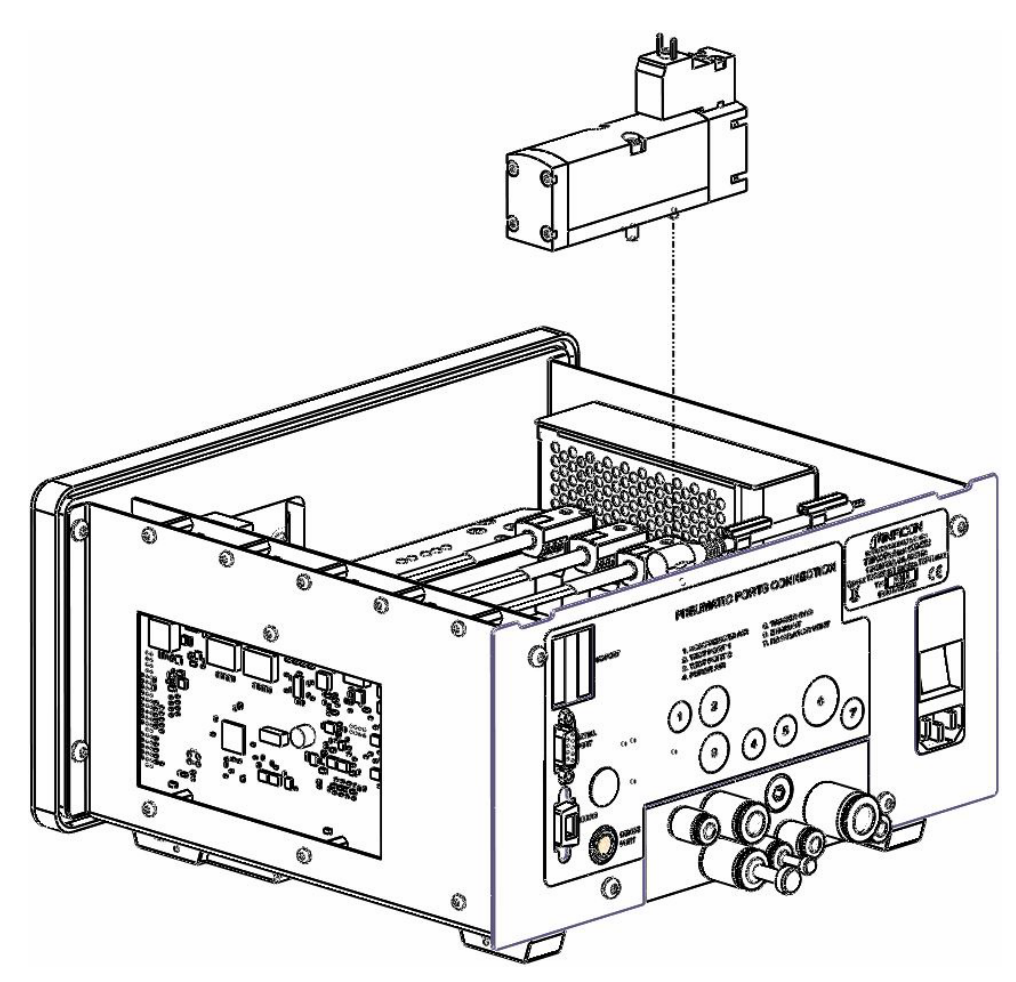

Fig. 14: Gasventil

- **1** Schalten Sie das Gerät aus.
- **2** Trennen Sie das Gerät von der Netzstromversorgung.
- **3** Entfernen Sie das Chassis durch Lösen der Chassis-Befestigungsschrauben (4). Schieben Sie das Chassis nach hinten, bis es sich gelockert hat.
- **4** Trennen Sie das Kabel vom Ventil.
- **5** Entfernen Sie das Ventil.
- **6** Montieren Sie das neue Ventil.
- **7** Schließen Sie das Kabel wieder am Ventil an.
- **8** Montieren Sie wieder das Chassis.
- **9** Prüfen Sie die Funktion.

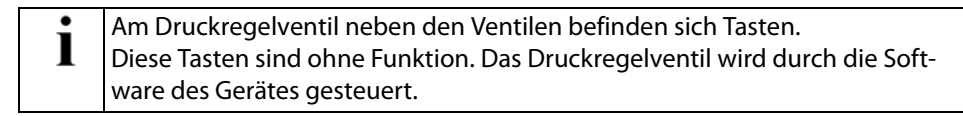

### <span id="page-51-0"></span>**8.1.4 Externen Filter warten**

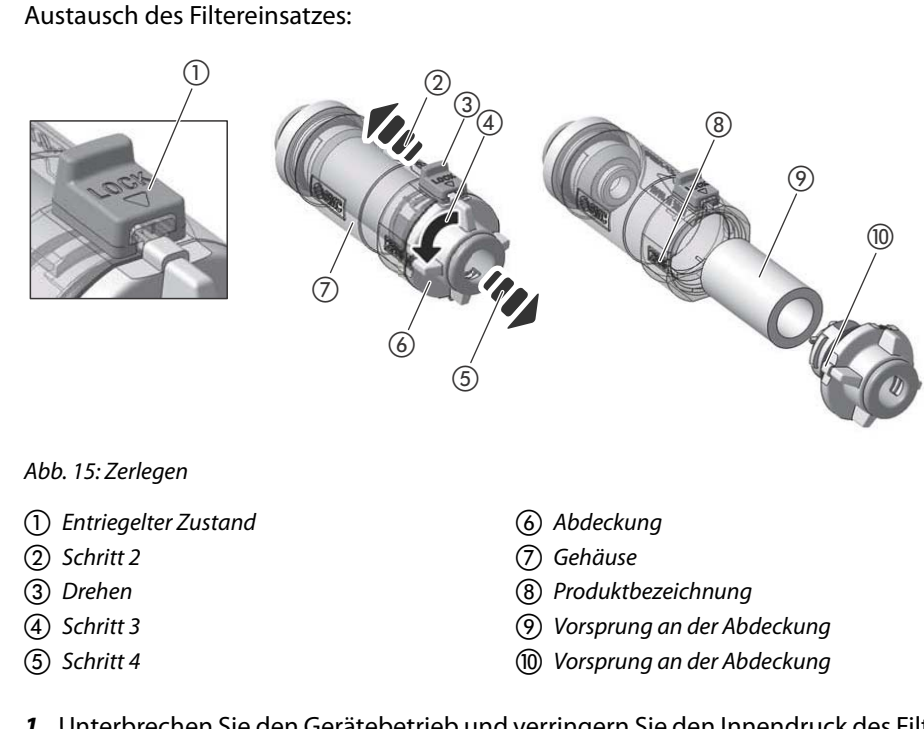

- **1** Unterbrechen Sie den Gerätebetrieb und verringern Sie den Innendruck des Filters auf den Atmosphärendruck.
- **2** Schieben Sie zur Freigabe der Verriegelung den Verriegelungsmechanismus in Pfeilrichtung.
- **3** Drehen Sie die Abdeckung um mindestens 90 Grad gegen den Uhrzeigersinn.
- **4** Ziehen Sie die Abdeckung aus dem Gehäuse und entfernen Sie den Filtereinsatz. Reinigen Sie das Filtergehäuse durch Ausblasen mit Druckluft. Überprüfen Sie den O-Ring.
- **5** Montieren Sie ein neues Filterelement an der Abdeckung und setzen Sie es in das Gehäuse ein.

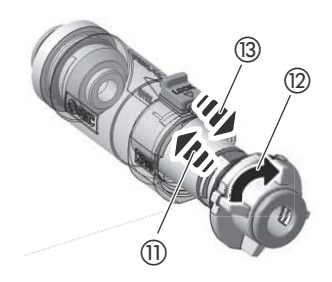

Abb. 16: Zusammenbauen

- $(n)$  Schritt 5
- (12) Schritt 6

 $^\circledR$ 

- 13 Schritt 7 n Verriegelter Zustand
- **6** Richten Sie den erhöhten Teil der Abdeckung auf die Modellbezeichnung am Gehäuse aus, drücken Sie die Abdeckung in Richtung Gehäuse und drehen Sie sie bis zum Anschlag im Uhrzeigersinn.
- **7** Arretieren Sie den Verriegelungsmechanismus und prüfen Sie, ob die Abdeckung vollständig verriegelt ist.

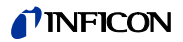

### <span id="page-52-3"></span><span id="page-52-1"></span><span id="page-52-0"></span>**9.1 Gerät entsorgen**

Das Gerät kann entweder durch den Betreiber entsorgt oder an INFICON eingesandt werden.

Das Gerät besteht aus wiederverwertbaren Werkstoffen. Zur Vermeidung von Abfall und zum Schutz der Umwelt sollte von der Möglichkeit der Wiederverwertung Gebrauch gemacht werden.

► Beachten Sie bei der Entsorgung alle Umweltschutz- und Sicherheitsvorschriften des jeweiligen Landes.

# <span id="page-52-2"></span>**9.2 Gerät einsenden**

#### **Kontaktaufnahme vor dem Versand**

Nehmen Sie bitte Kontakt mit einem Mitarbeiter unseres Kundendienstteams auf, bevor Sie Komponenten des INFICON-Geräts zurücksenden. Sie erhalten entweder sofort eine Rücksendegenehmigungsnummer (Return Material Authorization number, RMA-Nummer), oder Sie müssen zunächst eine Kontaminationserklärung (Declaration Of Contamination) ausfüllen und erhalten anschließend eine RMA-Nummer.

Falls Sie ein Paket ohne RMA-Nummer einsenden, setzen wir uns vor dem Öffnen des Pakets mit Ihnen in Verbindung. Dies kann zu Verzögerungen bei der Wartung des Geräts führen.

# **WARNUNG**

#### **Gefahren durch gefährliche Stoffe**

Kontaminierte Geräte könnten zur Gefährdung der Gesundheit von INFICON-Mitarbeitern führen.

- ► Füllen Sie die Kontaminationserklärung bitte vollständig aus.
- Bringen Sie die Kontaminationserklärung außen an der Verpackung an.

#### **Kontaminationserklärung**

Die Kontaminationserklärung ist gesetzlich vorgeschrieben und dient dem Schutz unserer Mitarbeiter. INFICON schickt Geräte, die ohne ausgefüllte Kontaminationserklärung eingesandt werden, an den Absender zurück.

Kontaminationserklärung: Siehe unten.

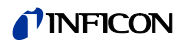

# Kontaminationserklärung

Die Instandhaltung, die Instandsetzung und/oder die Entsorgung von Vakuumgeräten und -komponenten wird nur durchgeführt, wenn eine<br>korrekt und vollständig ausgefüllte Kontaminationserklärung vorliegt. Sonst kommt es zu Ver

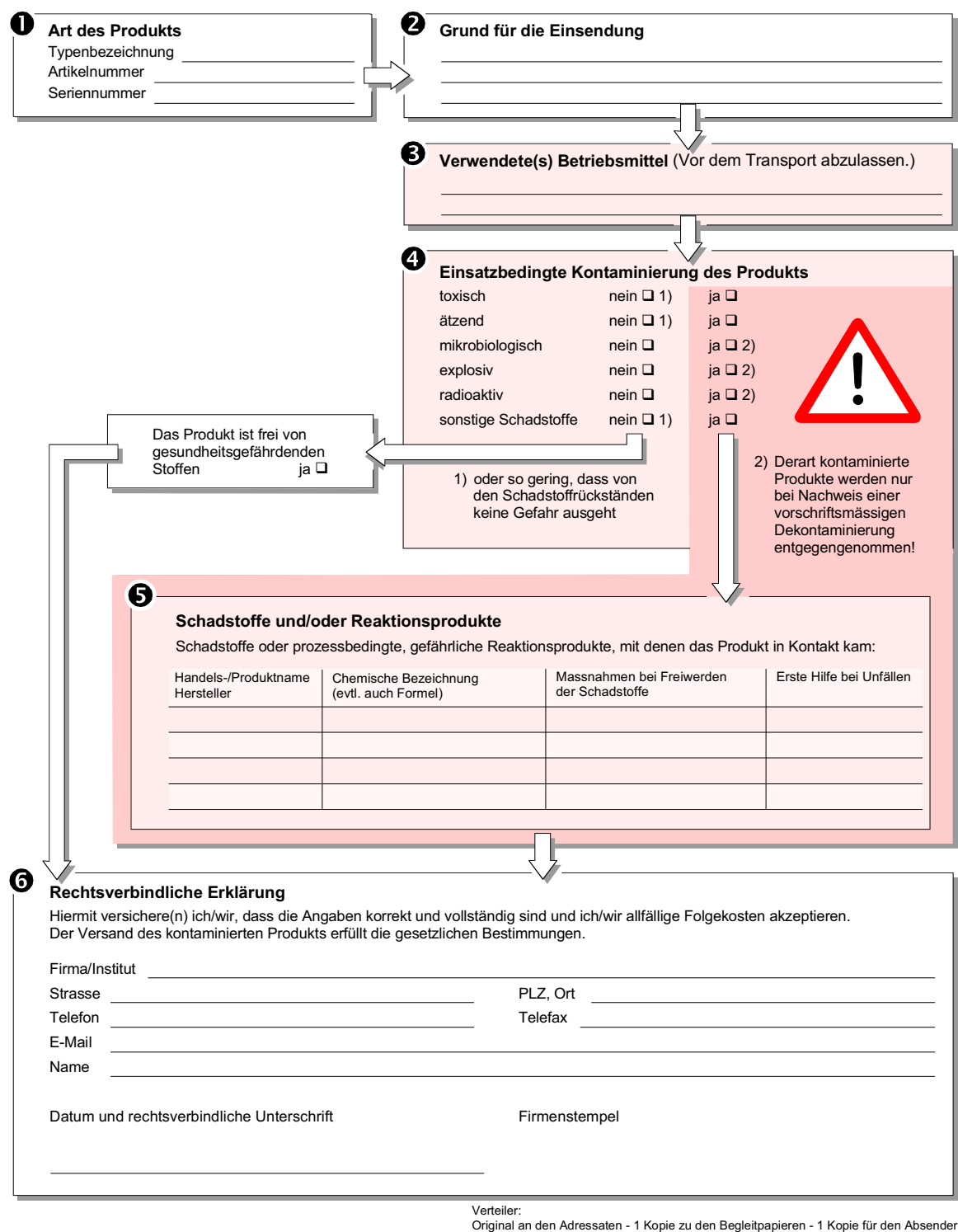

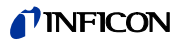

# <span id="page-54-0"></span>**10 Anhang**

# <span id="page-54-1"></span>**10.1 Zubehörliste**

<span id="page-54-4"></span><span id="page-54-3"></span>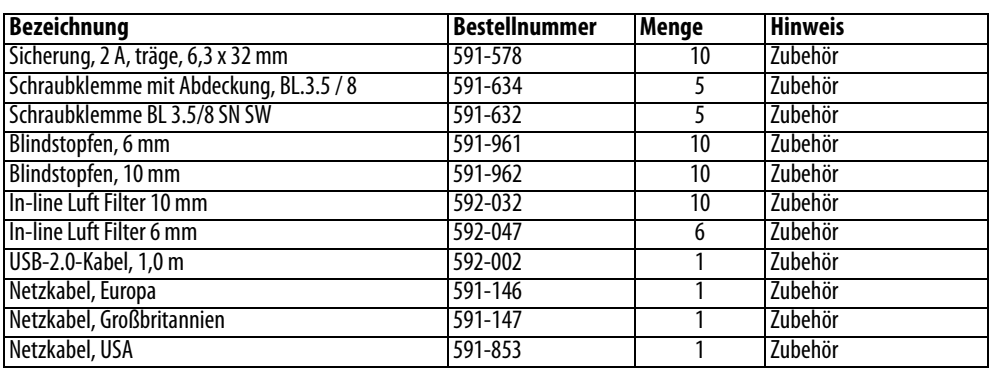

# <span id="page-54-2"></span>**10.2 Verbrauchsmaterial**

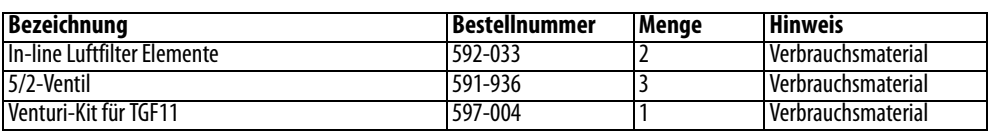

# <span id="page-55-1"></span><span id="page-55-0"></span>**10.3 Menübaum (Modus A)**

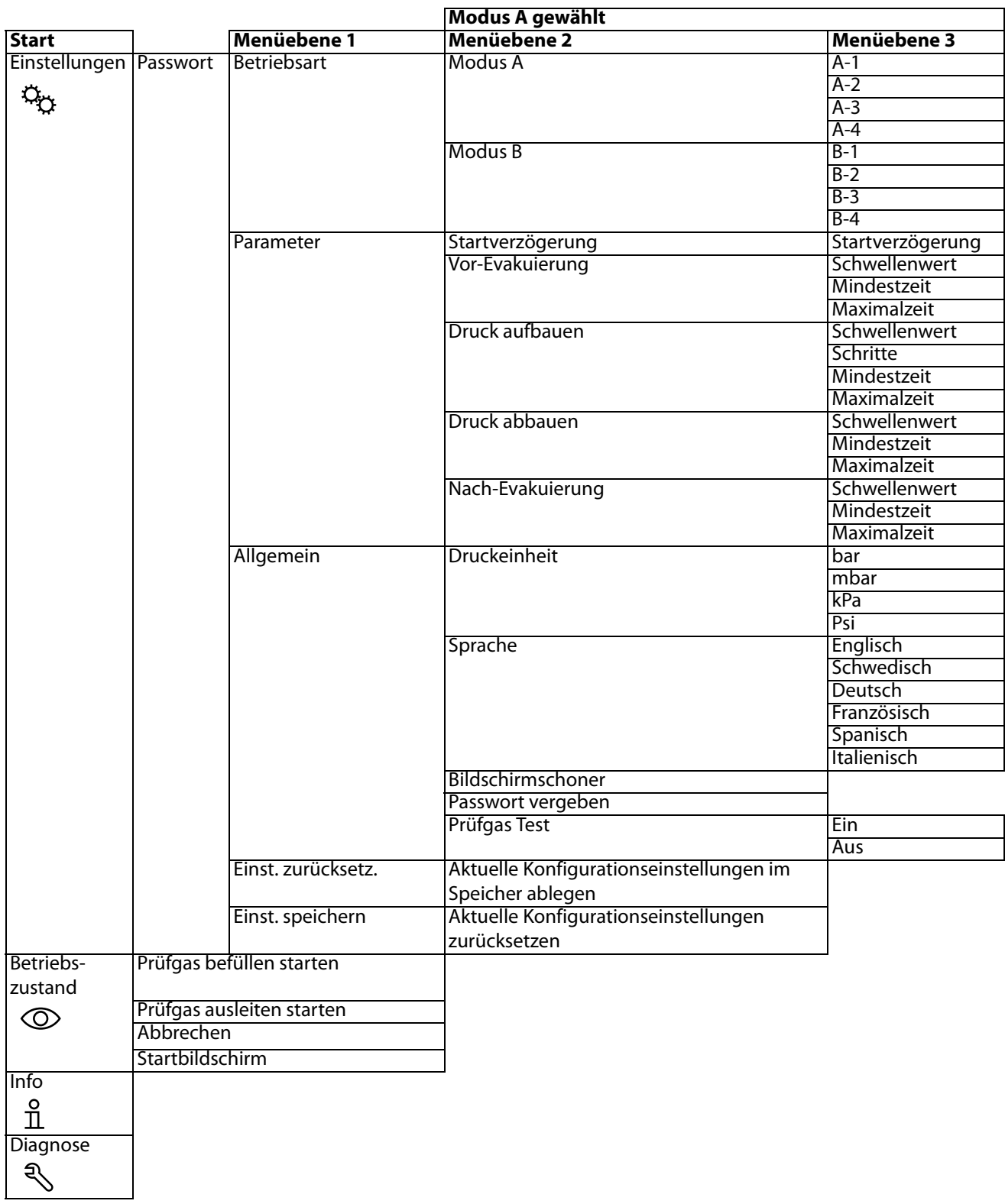

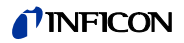

# <span id="page-56-1"></span><span id="page-56-0"></span>**10.4 Menübaum (Modus B)**

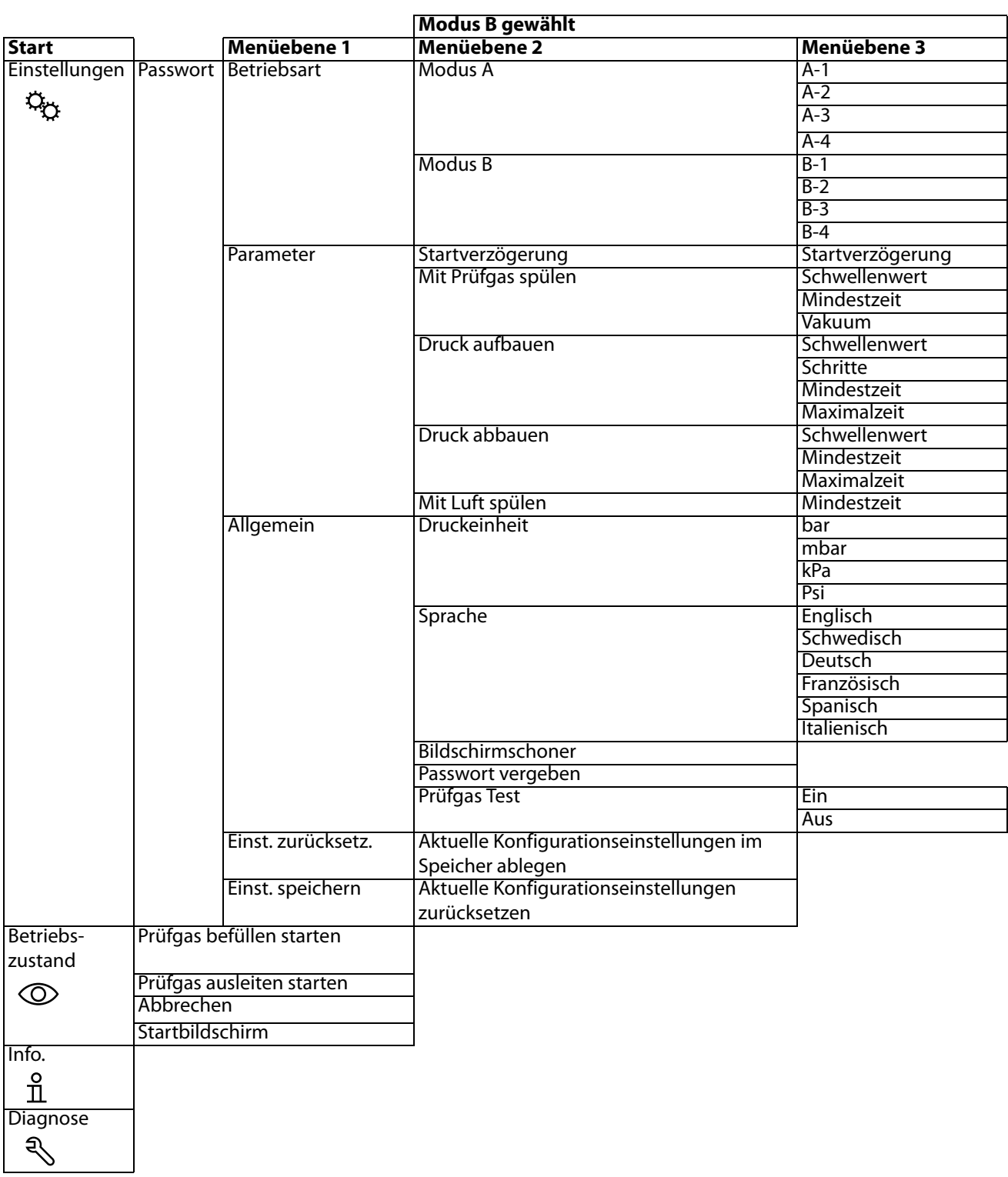

# <span id="page-57-0"></span>**10.5 E/A-Konfiguration der SPS**

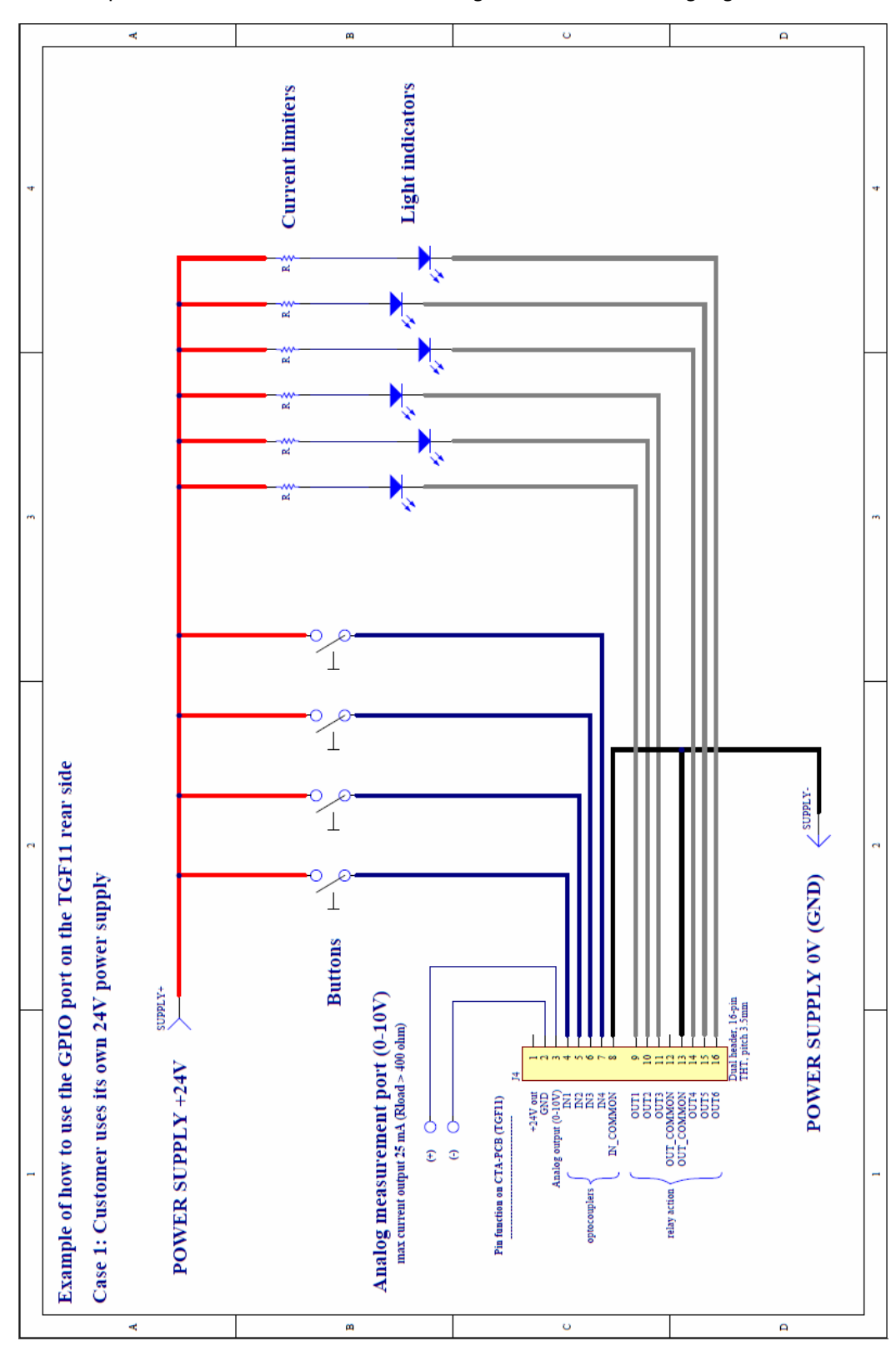

<span id="page-57-1"></span>Beispielfall 1: Der Kunde verwendet seine eigene 24-V-Stromversorgung.

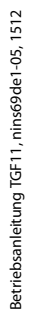

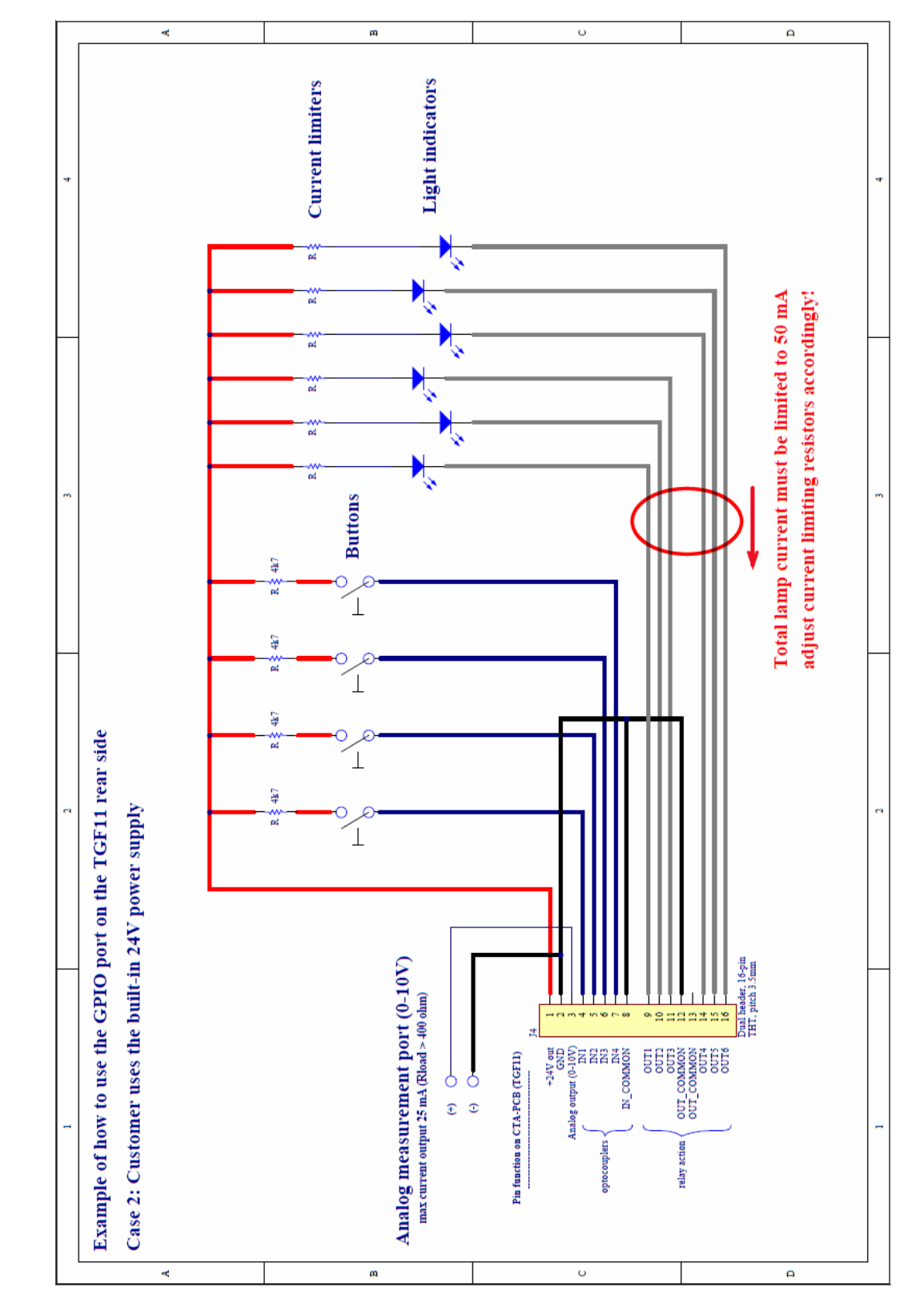

Beispielfall 2: Der Kunde verwendet die integrierte 24-V-Stromversorgung.

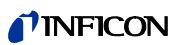

# TINFICON

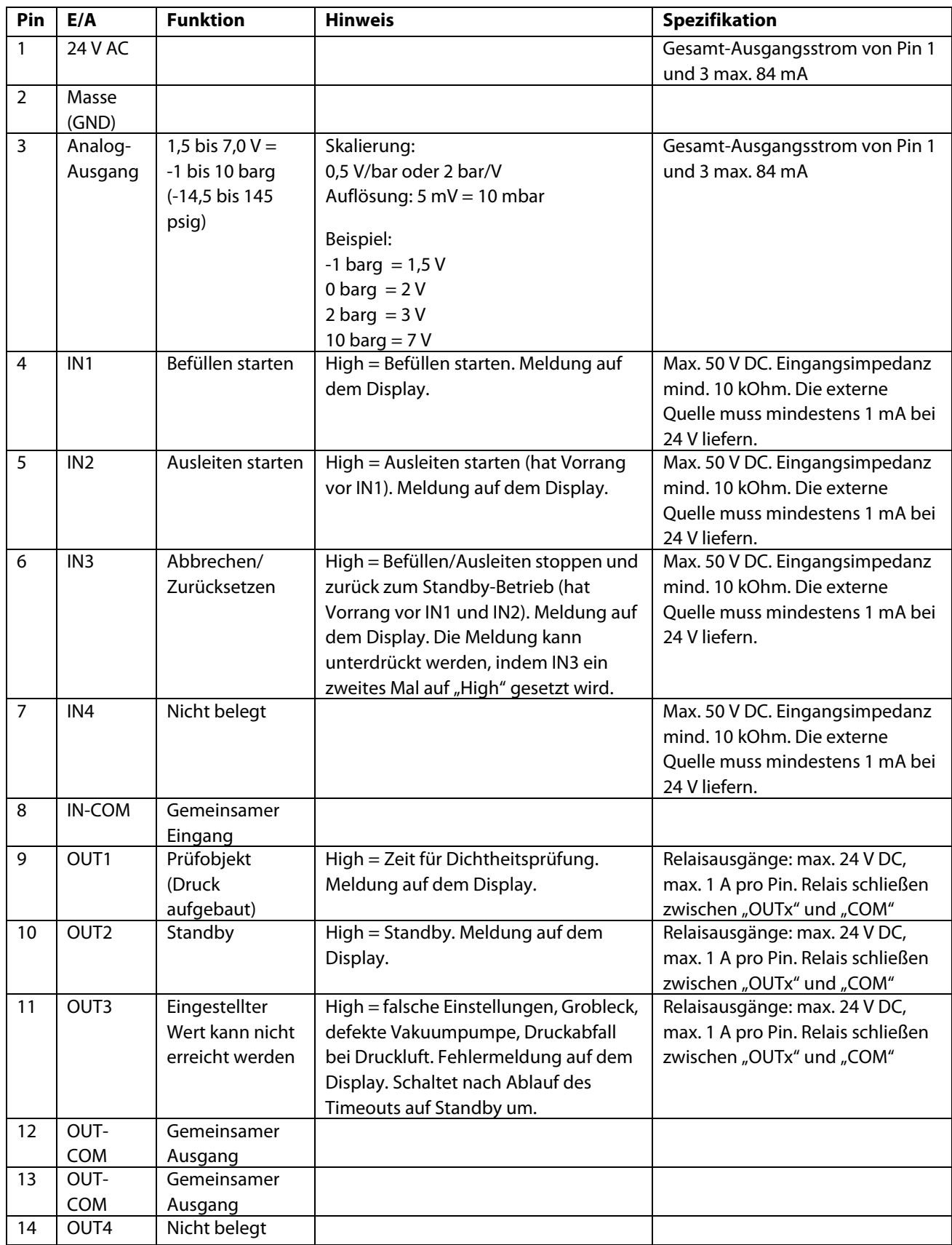

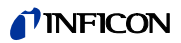

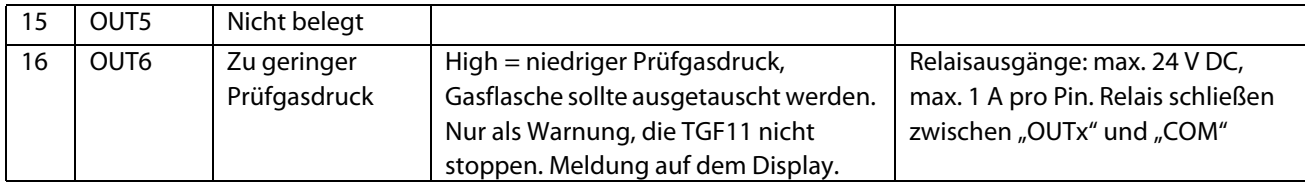

# <span id="page-60-0"></span>**10.6 USB/R232**

#### <span id="page-60-1"></span>**USB-/RS232-Befehle**

 **Read Parameter** Parameter lesen, die einen Einfluss auf die Messung haben

- **Read Status** Status lesen
- **Read Device Setup** Daten über das Instrument und das Gerät lesen
- **Write Device Setup** Daten über das Instrument und das Gerät schreiben
- **Command Execute** Funktionsbefehl
- 

#### **USB-/RS232-Schnittstelle**

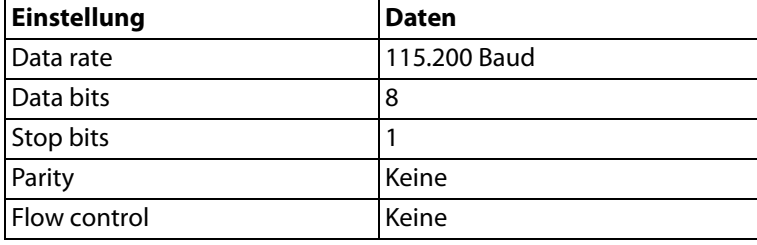

\n = Cursor-Return

#### **Parameter lesen**

Tabelle 10:

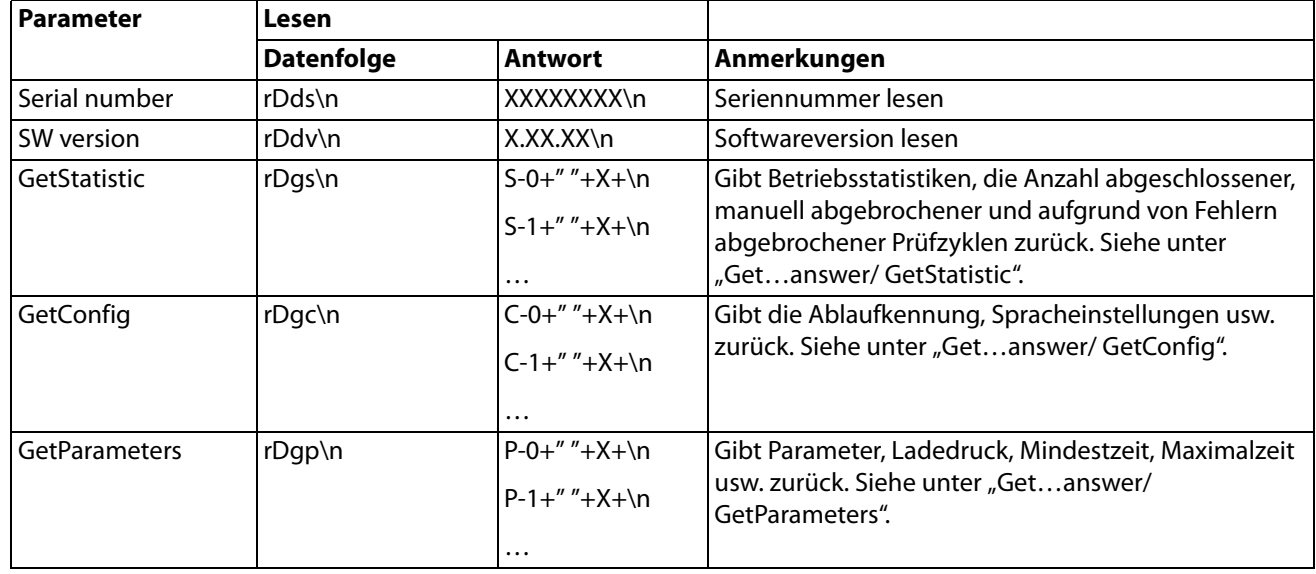

# *I* INFICON

Tabelle 10:

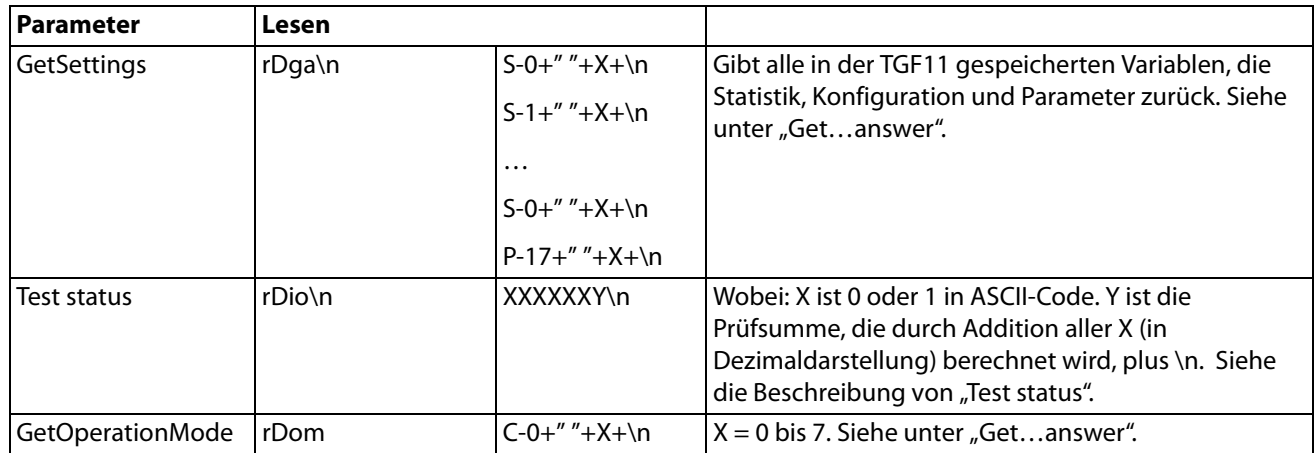

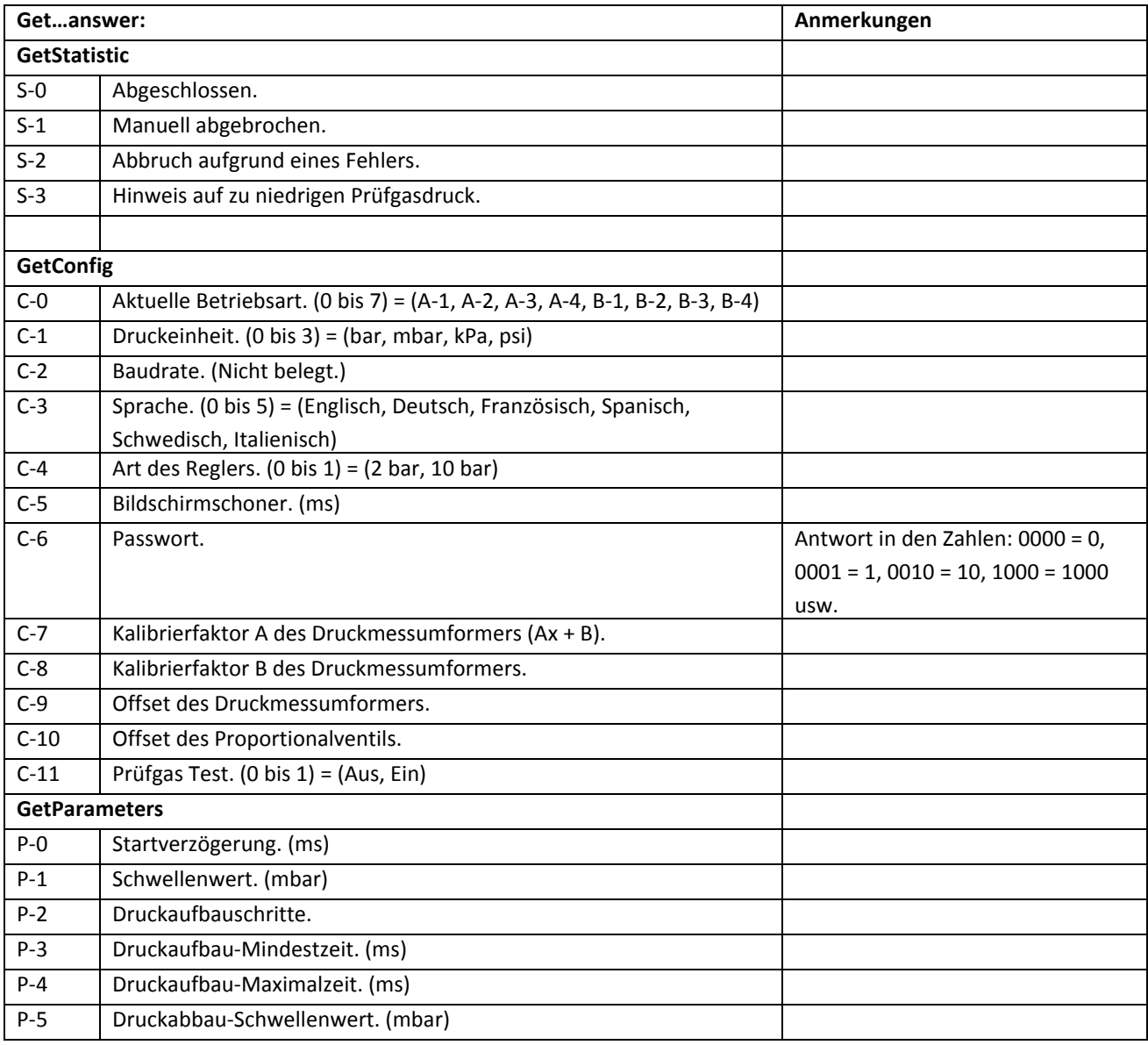

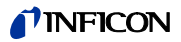

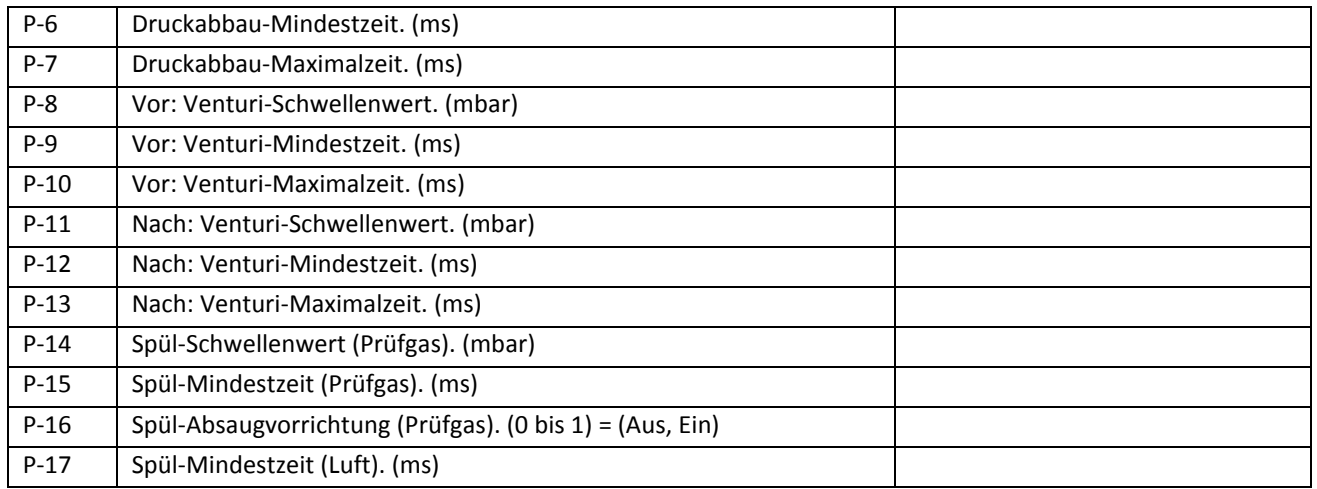

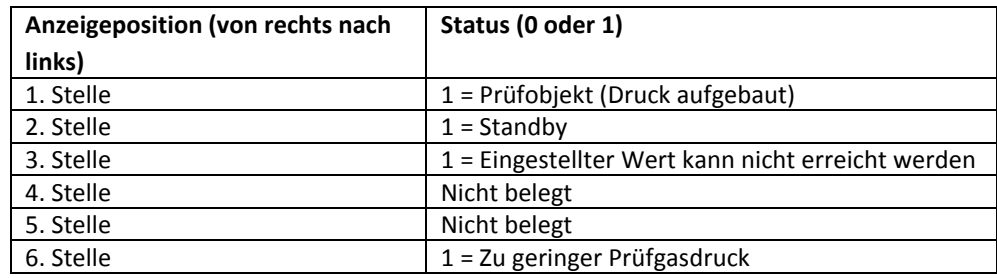

### **Geräteeinrichtung schreiben**

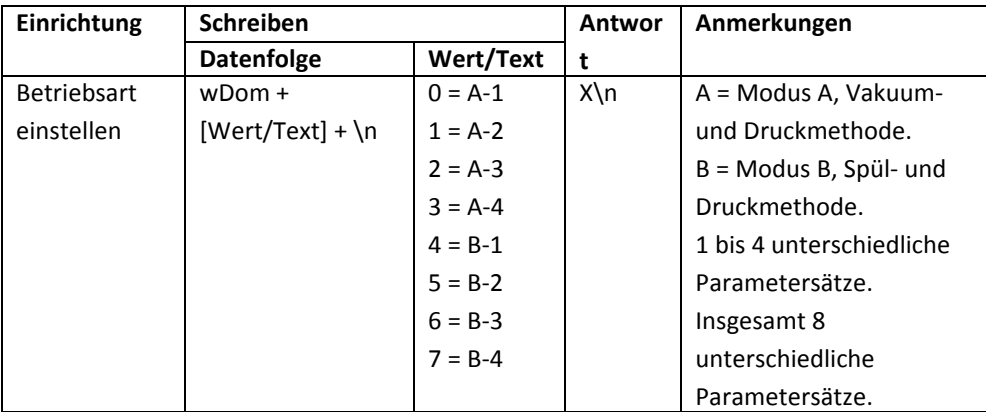

### **Ausführungsbefehle**

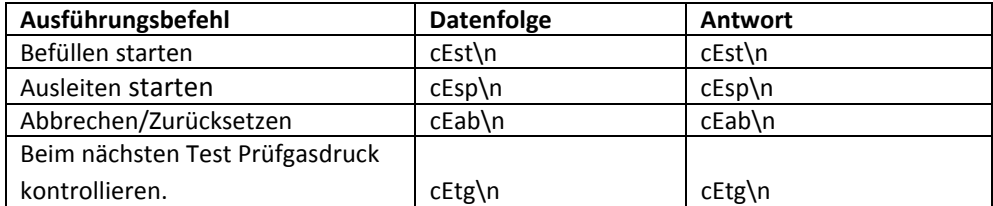

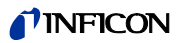

<span id="page-64-1"></span><span id="page-64-0"></span>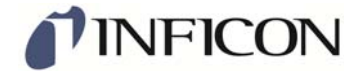

# **Declaration of CE Conformity**

#### Manufacturer

**INFICON AB** Westmansgatan 49 SE-582 16 Linköping Sweden

Object of the declaration (marketing identification):

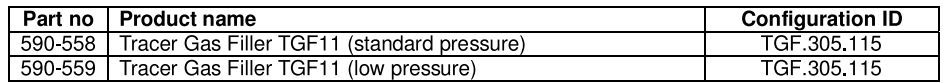

The object of the declaration described above is in conformity with the relevant Community Directives, namely:

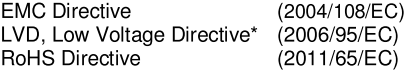

#### Harmonized European standards which have been applied

Ed Subject No.  $\frac{2}{2}$ 

- EN 61326-1:2006 EN 61326-1:2006
- Class B: Electrical equipment for measurement, control and laboratory use. Industrial Requirements Electrical equipment for measurement, control and laboratory use.

\*Internal voltage range is not in scope of directive. AC/DC power supply of desktop model is CE-marked and installed correctly.

For INFICON AB, Linköping, Sweden, November 10, 2014

hedrit Engrut

Fredrik Enquist R&D Manager

**INFICON AB** 

<span id="page-65-0"></span>**10.8 Herstellererklärung**

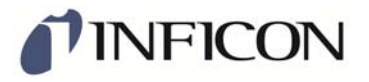

# <span id="page-65-1"></span>**DECLARATION BY THE MANUFACTURER**

(Directive 2006/42/EC, Art. 4.2 and Annex II, sub B)

#### PROHIBIT TO PUT EQUIPMENT INTO SERVICE

#### **Manufacturer**

**INFICON AB** Westmansgatan 49 SE-582 16 Linköping Sweden

Hereby declares that

**TGF11, Tracer Gas Filler** TGF11 L, Tracer Gas filler, low pressure model

(Type no for construction identification: TGF.305.115)

- is designed to allow it to be incorporated into machinery or to be assembled with other machinery to constitute machinery governed by Directive 2006/42/EC and/or Pressure Equipment governed by Directive 97/23/EC, as amended;

and furthermore declares that it is not allowed to put the equipment into service until any Machinery and/or Pressure Equipment into which it has been incorporated or of which it has become a component has been found and declared to be in conformity with the provisions of Directive 2006/42/EC and/or Directive 97/23/EC as applicable and with national implementing legislation, i.e. as a whole, including the equipment referred to in this declaration.

For INFICON AB, November 07, 2014

ngrun

Fredrik Enquist, R&D Manager

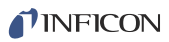

# <span id="page-66-0"></span>**Index**

#### **A**

[Aktualisieren der Software](#page-42-3) 43 [Anzeige](#page-34-5) 35 Art der Dichtheitsprüfung – [17](#page-16-3) [Aufbau](#page-12-3) 13 [Ausschalten](#page-42-4) 43 [Außerbetriebsetzung](#page-52-3) 53

#### **B**

[Benutzerrichtlinien](#page-4-5) 5 [Bestimmungsgemäßer Gebrauch](#page-6-3) 7 [Bildschirmschoner](#page-37-3) 38

#### **C**

[CE-Erklärung](#page-64-1) 65

#### **D**

[Druckeinheit](#page-37-4) 38

#### **E**

[E/A-Konfiguration der SPS](#page-57-1) 58 [Einrichtung](#page-16-4) 17 [Einschalten](#page-34-6) 35 [Einstellen von Drücken](#page-38-4) 39 [Einstellen von Zeiten](#page-38-5) 39 Einstellungen – [erneut aufrufen](#page-41-3) 42 – [speichern](#page-41-3) 42 [Ersatzteile](#page-54-3) 55

### **F**

[Fehlermeldungen](#page-44-1) 45 [Fehlersuche und -behebung](#page-45-1) 46 [Füllmethode](#page-16-5) 17 – [auswählen](#page-38-6) 39 [Funktion](#page-12-4) 13

### **G**

[Gefahren](#page-7-2) 8

#### **H**

[Herstellererklärung](#page-65-1) 66

### **I**

[Installation](#page-16-6) 17

### **L**

[Lagerung](#page-10-1) 11 [Lieferumfang](#page-10-2) 11

#### **M**

[Menübaum](#page-55-1) 56, [57](#page-56-1) [Messen](#page-41-4) 42 [Messverfahren](#page-16-5) 17 [Modus A](#page-16-7) 17, [24](#page-23-2) [Modus B](#page-16-8) 17, [24](#page-23-3)

#### **N**

[Navigationstasten](#page-34-7) 35

#### **P**

[Passwort](#page-36-4) 37 [Prozesssymbole](#page-34-8) 35

#### **S**

[Schritte](#page-40-3) 41 [Sprache](#page-36-5) 37 [Startverzögerung](#page-39-2) 40

#### **T**

[Technische Daten](#page-14-1) 15 [Transport](#page-10-3) 11

#### **U**

[USB-/RS232-Befehle](#page-60-1) 61

#### **W**

[Warnmeldungen](#page-44-1) 45 [Warnsymbol](#page-7-2) 8 [Wartung](#page-48-3) 49

### **Z**

[Zubehörliste](#page-54-4) 55

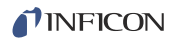

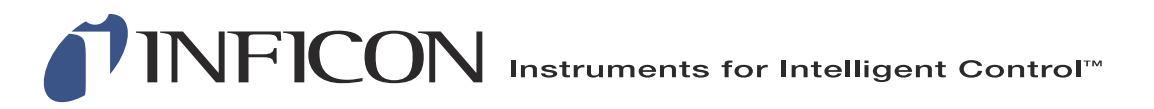

INFICON AB Westmansgatan 49, S-58216 Linköping, Sweden reach.sweden@inficon.com

**UNITED STATES TAIWAN JAPAN KOREA SINGAPORE GERMANY FRANCE UNITED KINGDOM HONG KONG** Visit our website for contact information and other sales offices worldwide. **www.inficon.com**